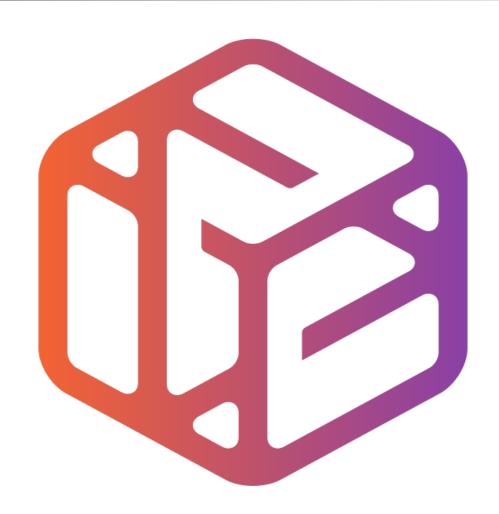

## Design out the box

## By the end of this tutorial you will be able to...

- Use construction lines
- Make components
- Move and Copy components
- Colour/render your design
- Have a 3D printable object complete with moving wheels and rotating turret.

## Skills to be used in this project...

| Basic Skills   | New and Higher Skills              |
|----------------|------------------------------------|
| Zoom tool      | Tape Measure tool (for guidelines) |
| Orbit tool     | Use the Views toolbar              |
| Pan tool       | Create and Move components         |
| Line tool      | Paint Bucket tool                  |
| Rectangle tool |                                    |
| Circle tool    |                                    |
| Eraser tool    |                                    |
| Push/Pull tool |                                    |

**Basic skills** are those required to do very basic drawings and are detailed as part of this presentation.

**New and higher skills** may be new to the novice and are the focus for learning in this presentation.

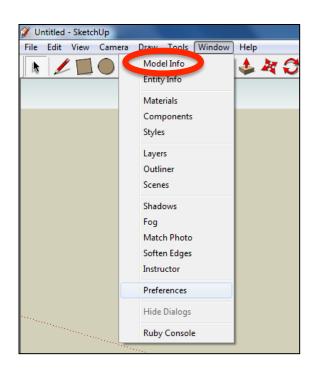

 Open the sketch up drawing. Once you have opened SketchUp, go to Window and select Model Info

2. Select **Units** and choose **Decimal Millimetres**. We are using this template because we are doing a product design.

**Note**: It is often necessary to start a new file to use the new template. Go to **File** then **New**.

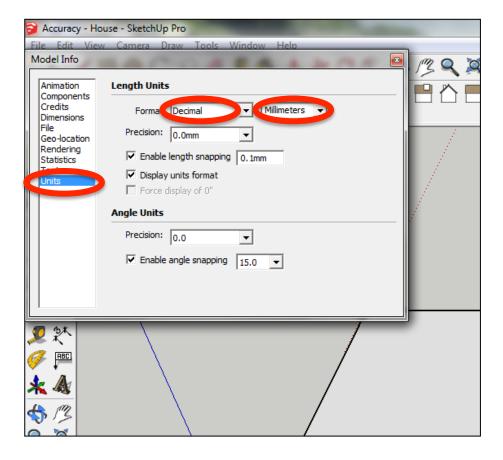

## Now select the View then toolbars and ensure Getting Started and Large Tool Set are ticked

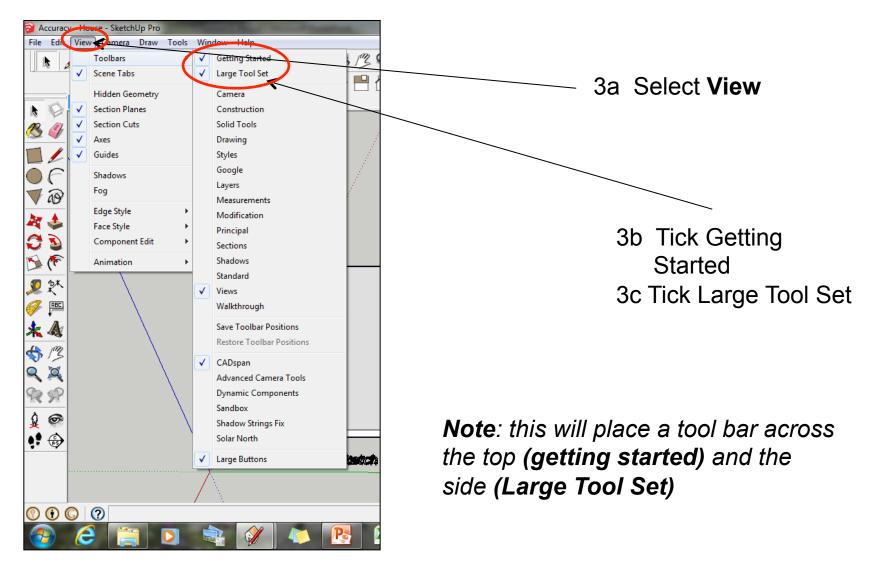

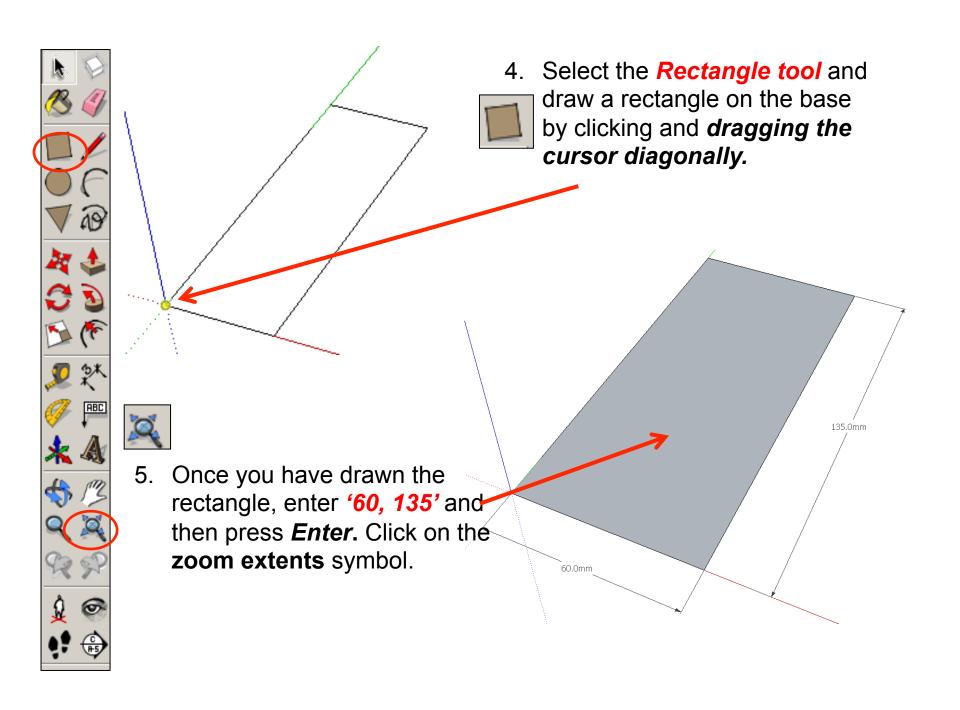

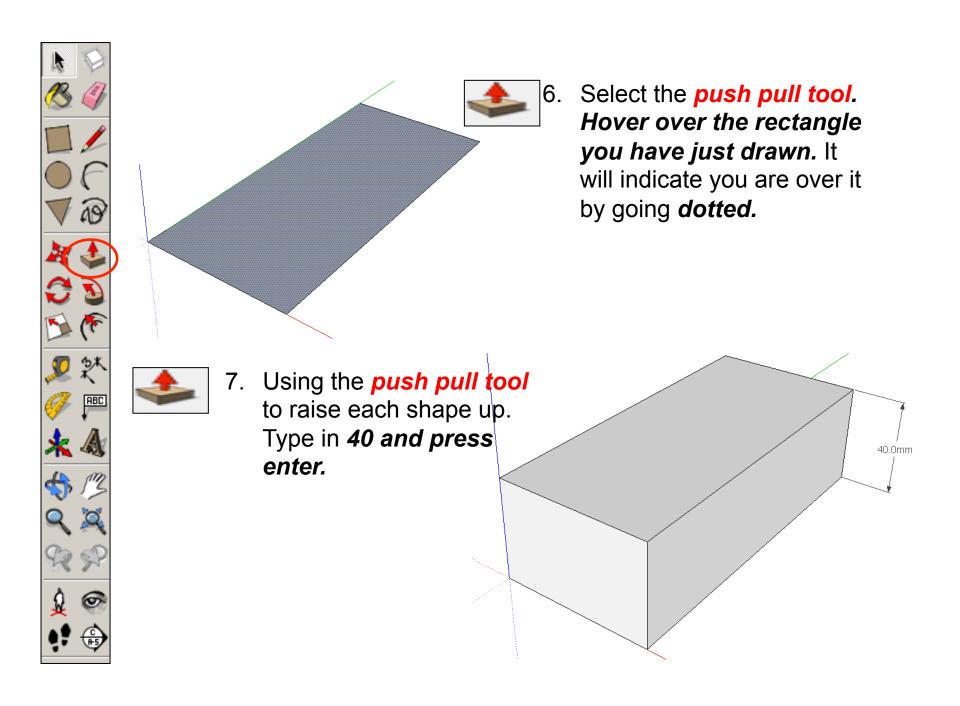

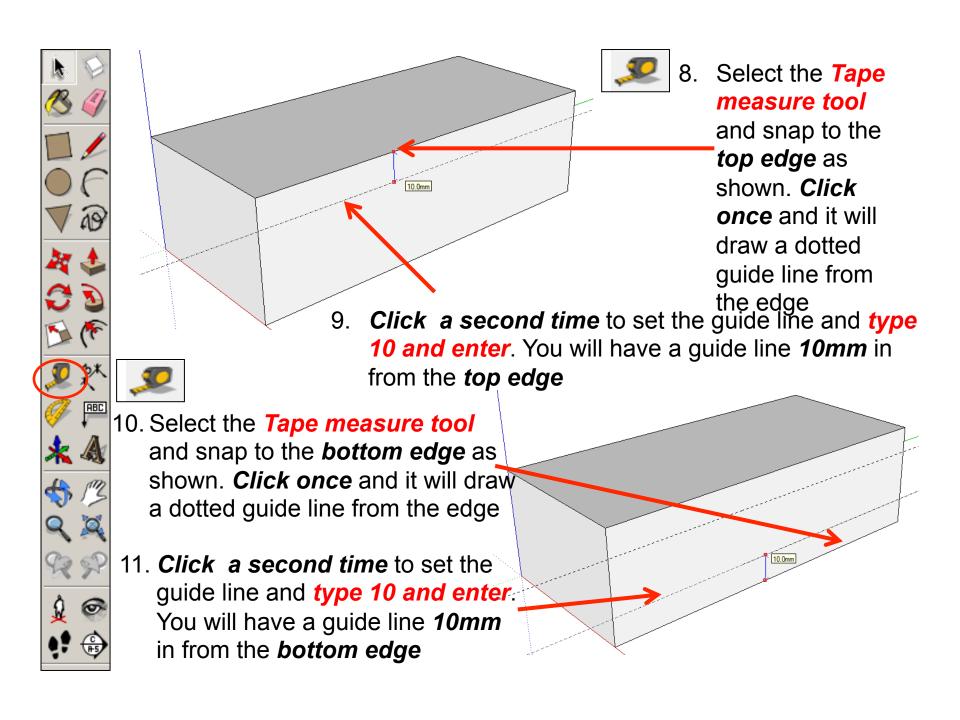

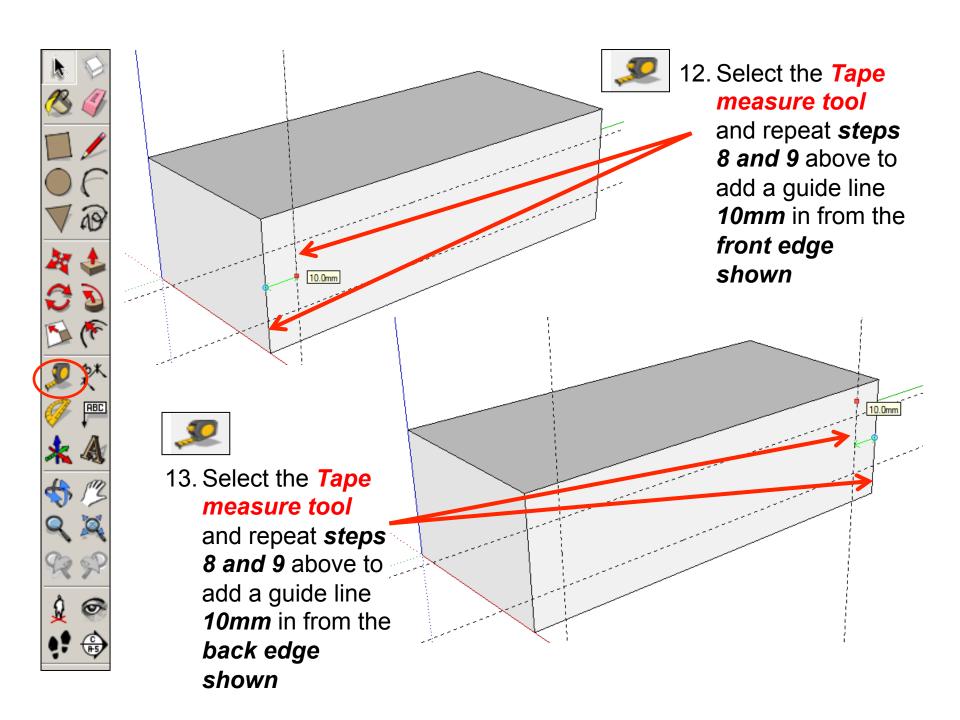

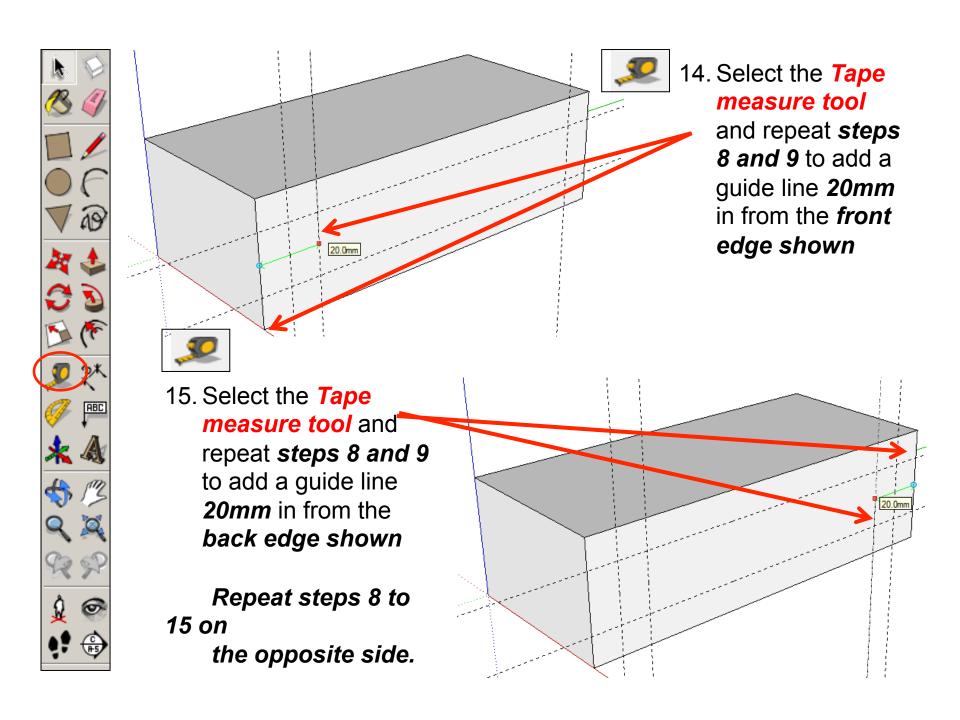

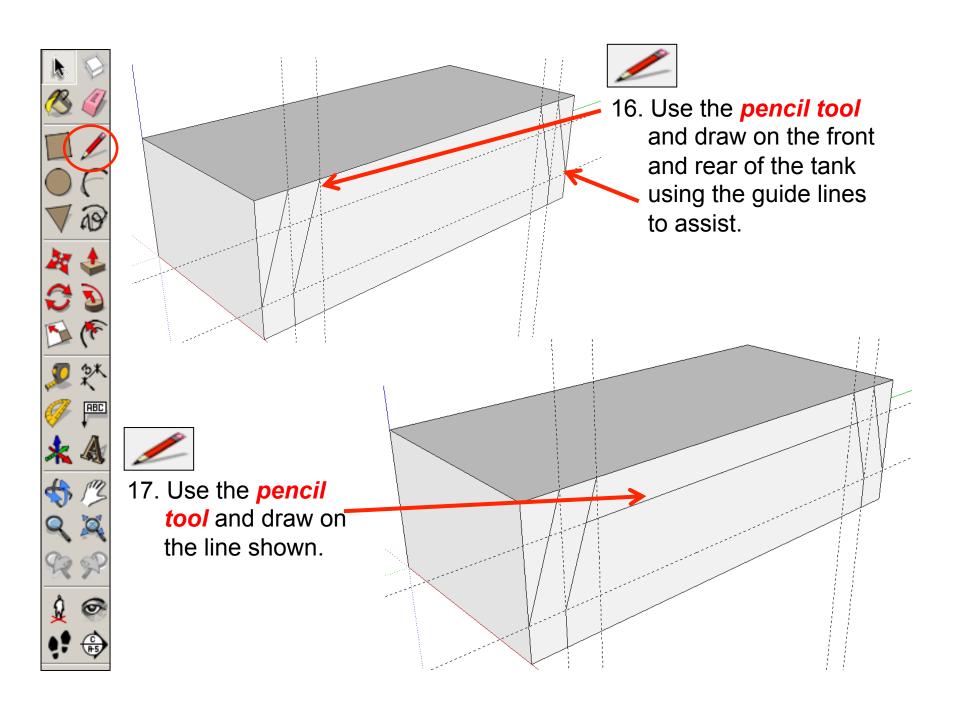

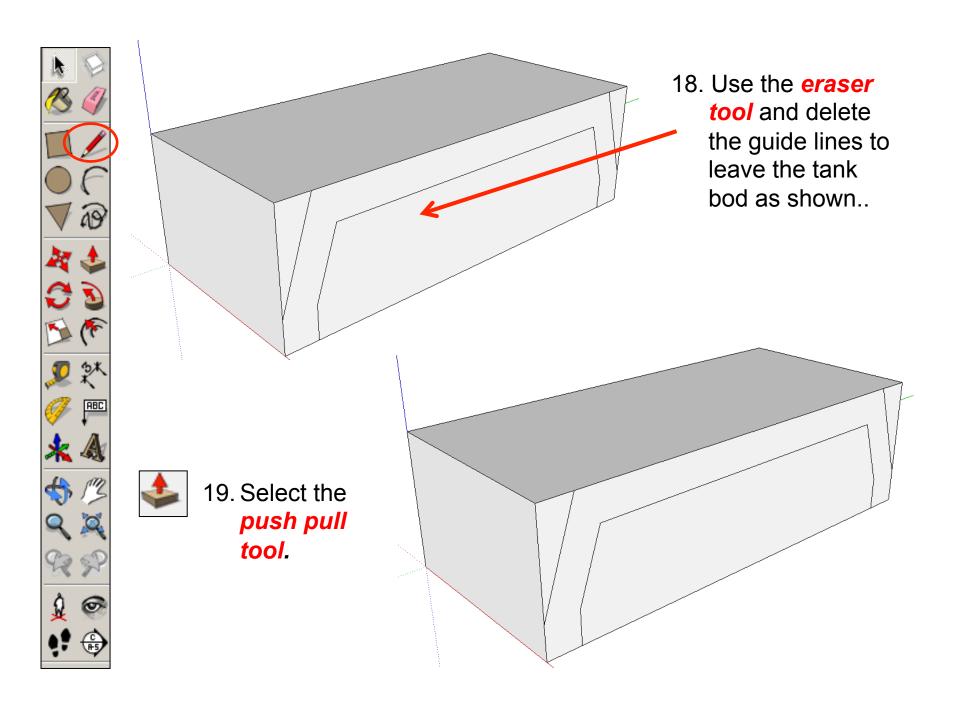

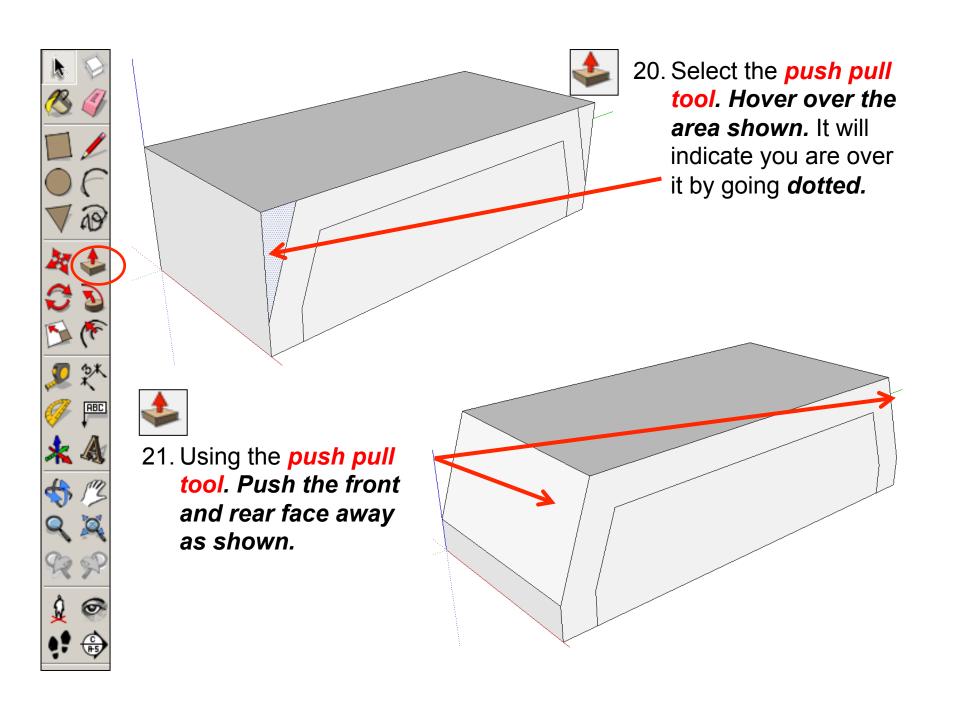

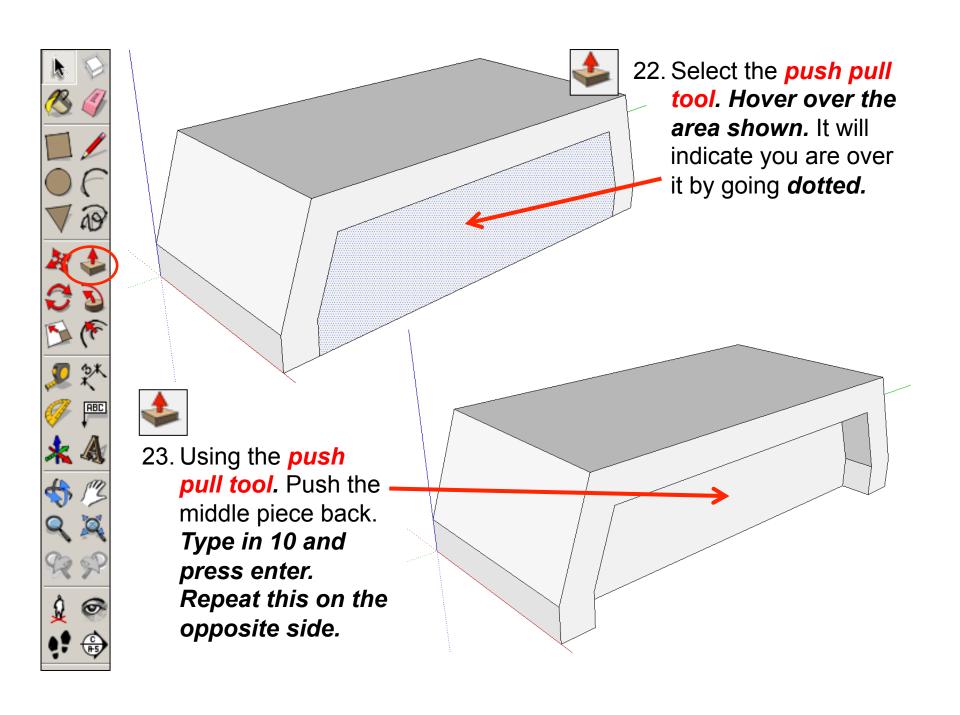

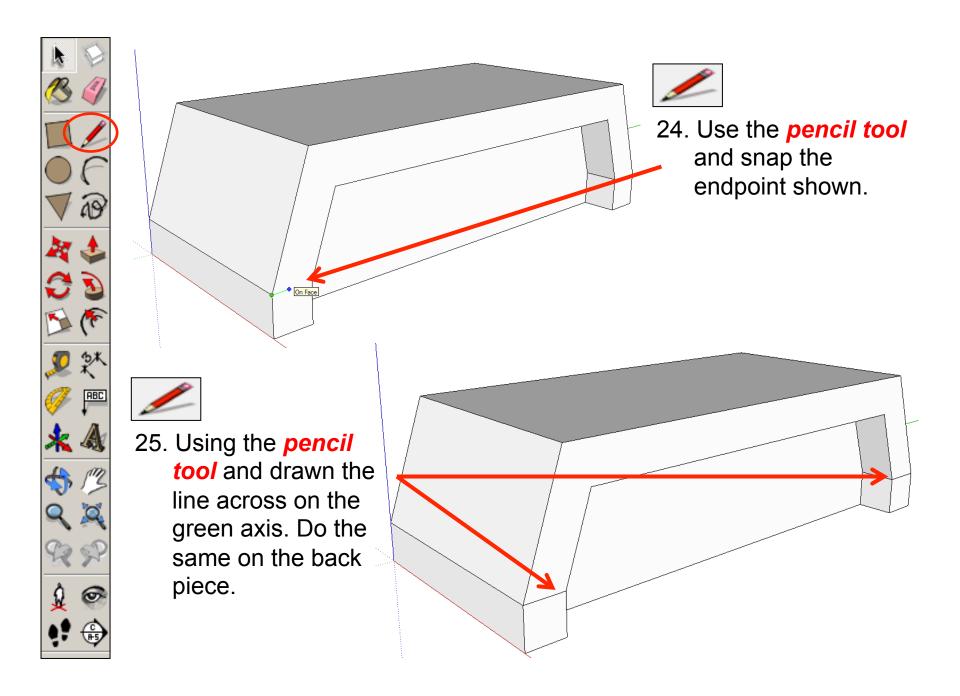

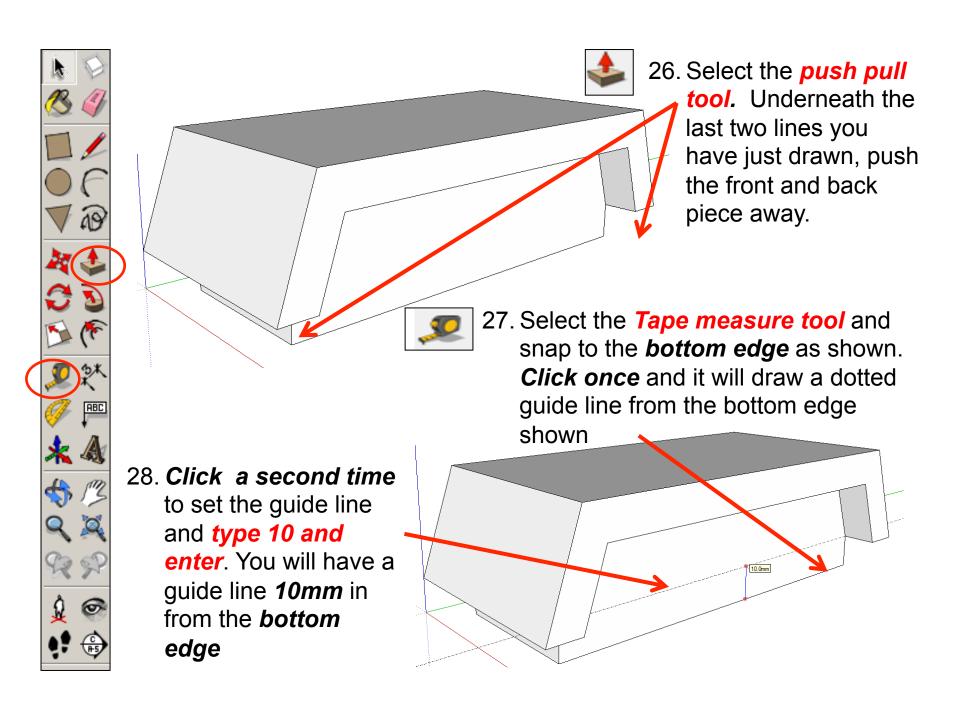

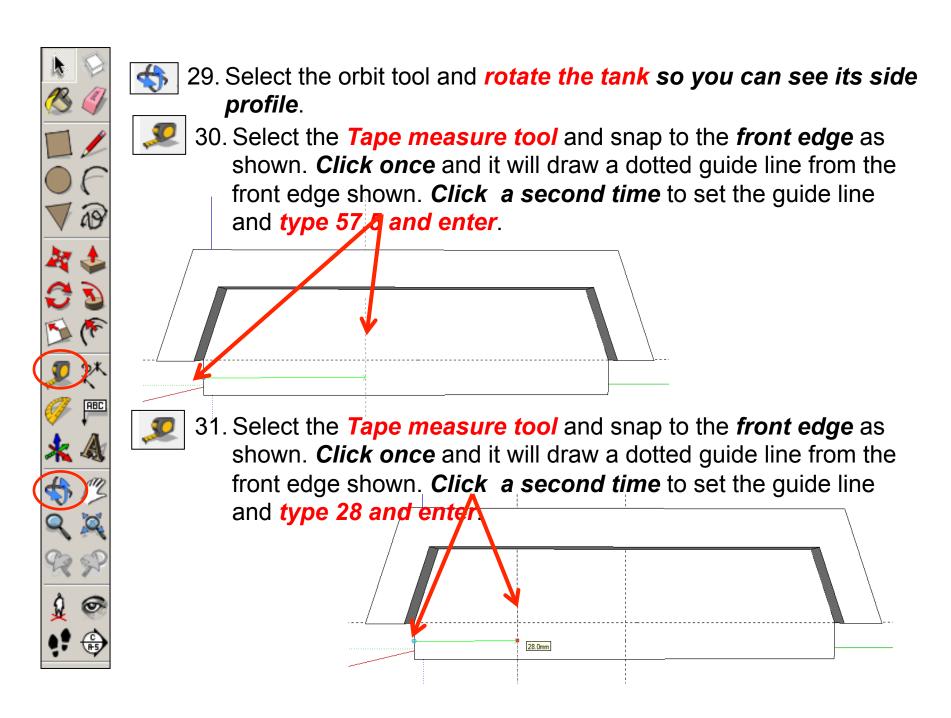

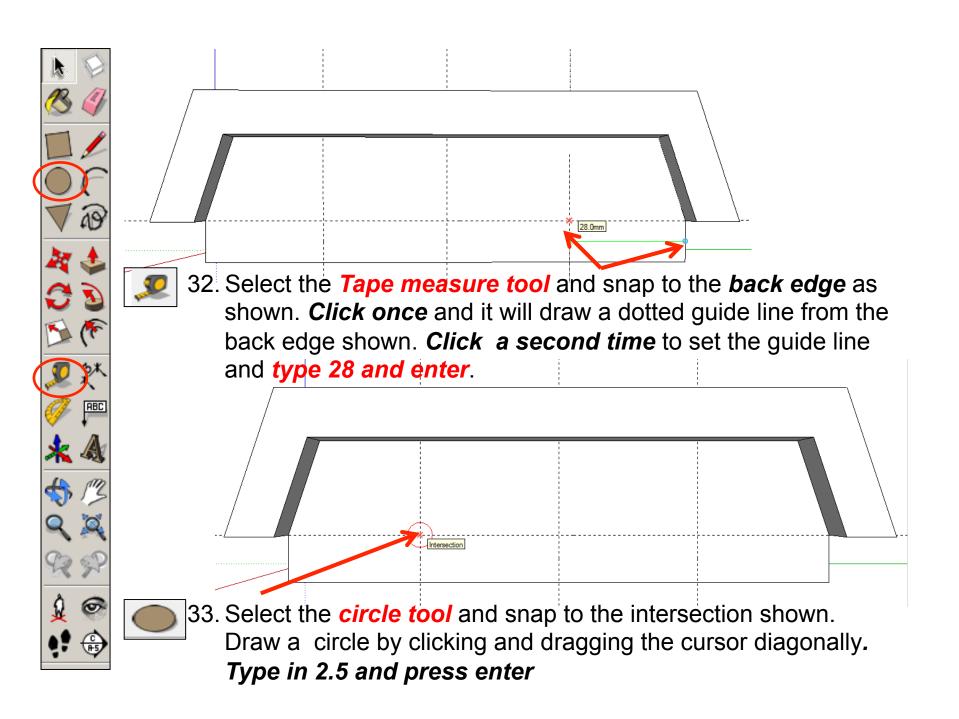

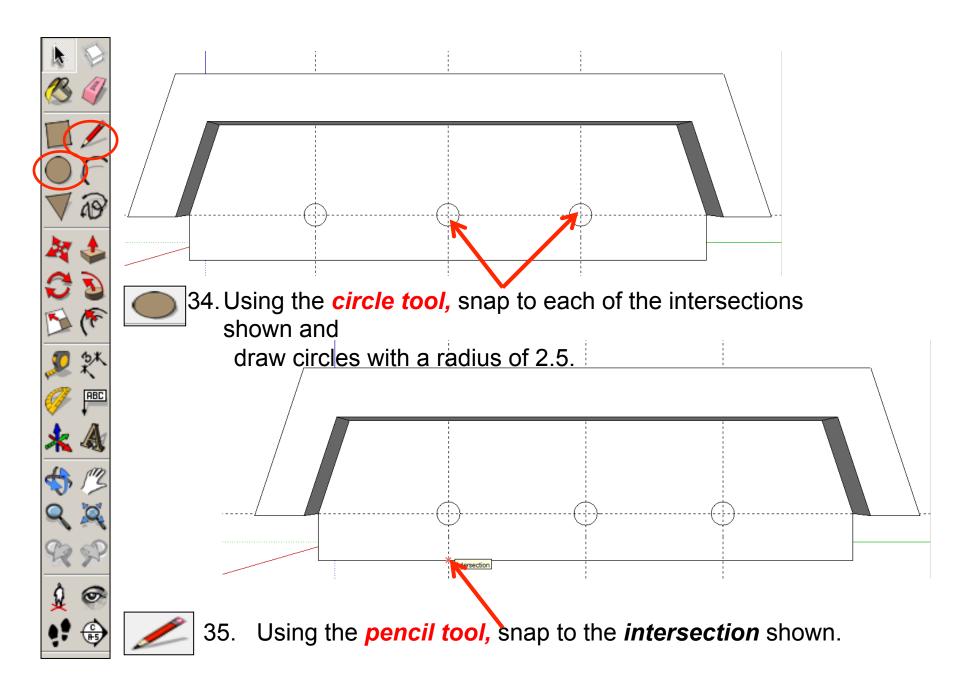

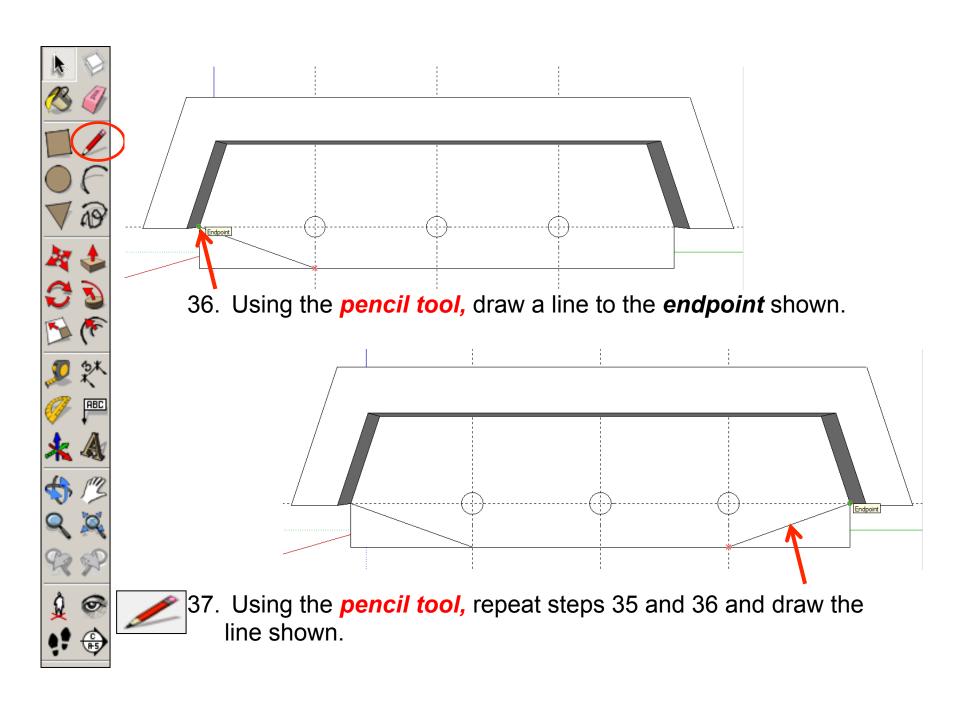

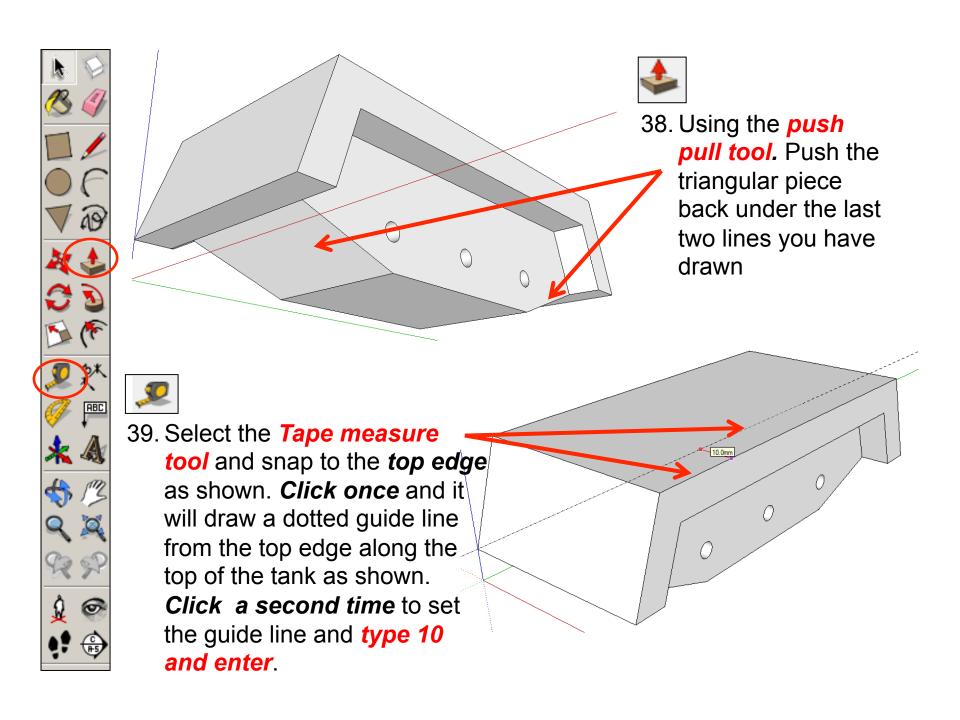

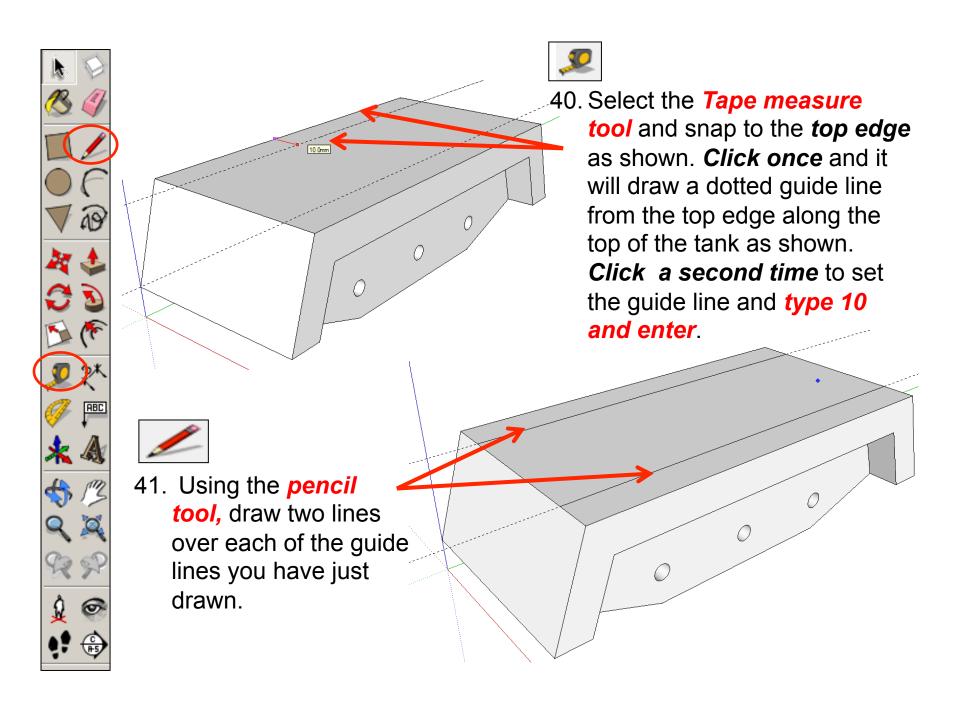

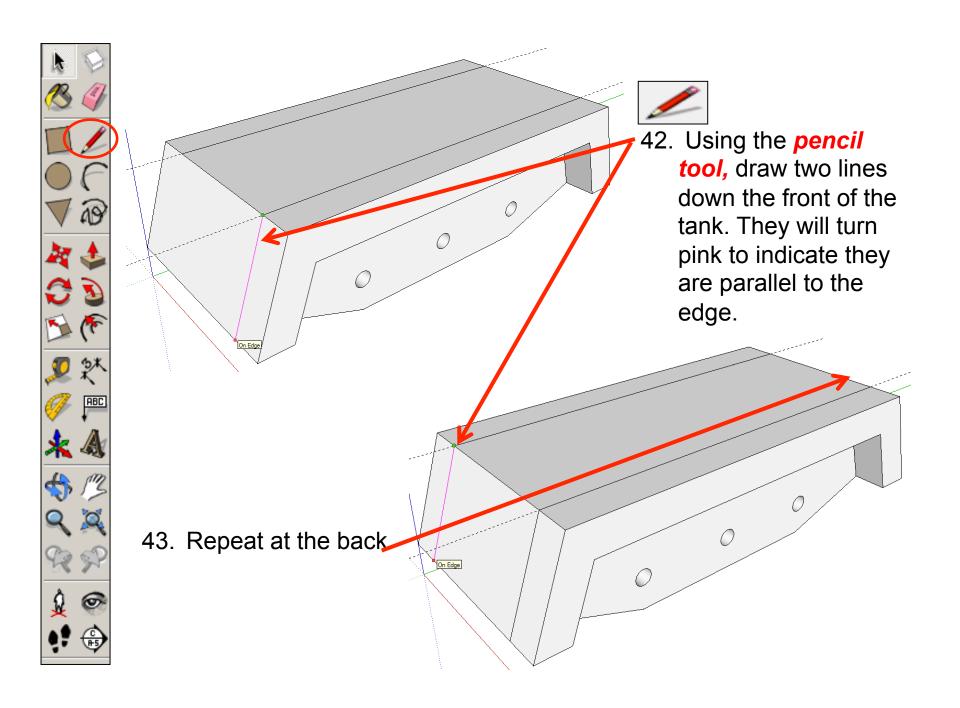

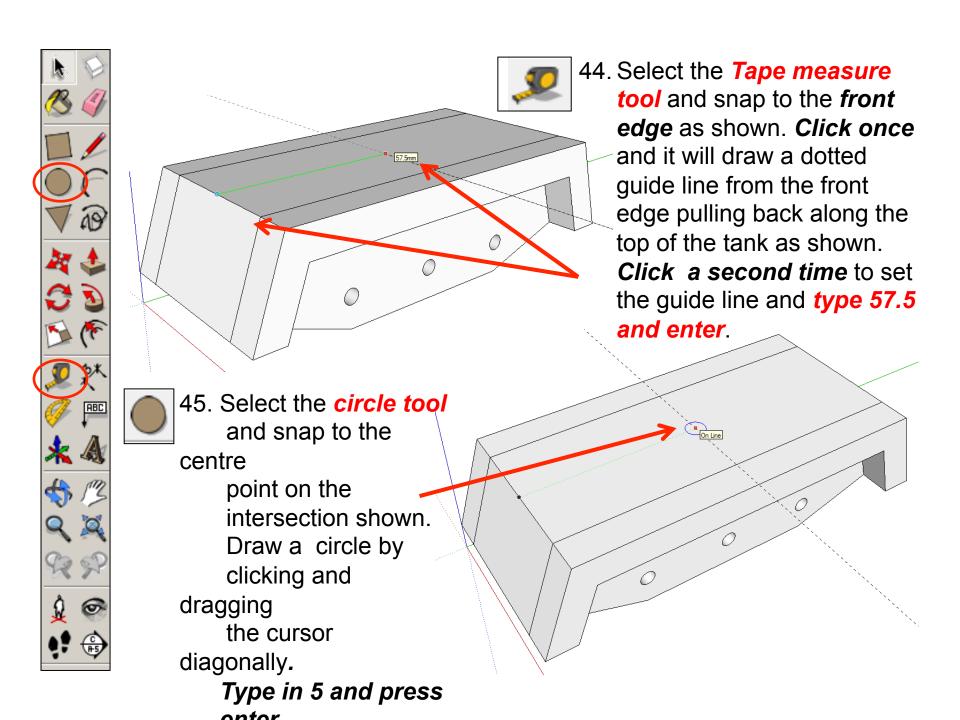

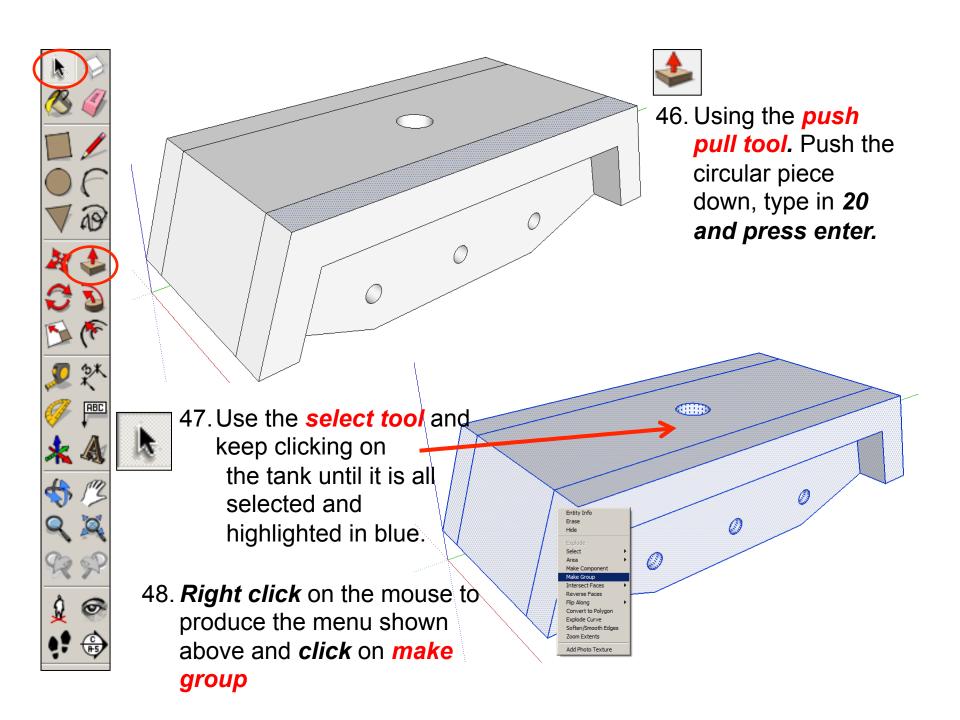

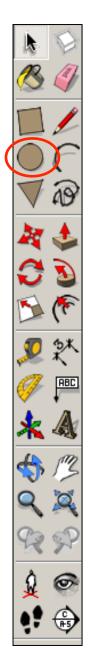

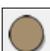

49. Select the *Circle tool* again and start by finding the middle of the hole. *It helps to hover over the outer edges of the hole first, then the centre will be indicated by a dark blue dot and a prompt box saying <i>Centre*. Click here to start drawing the circle.

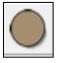

50. Drag out a small circle and

type '2.4' and press enter

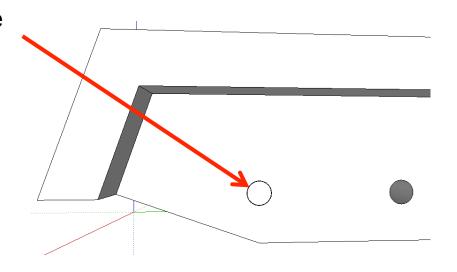

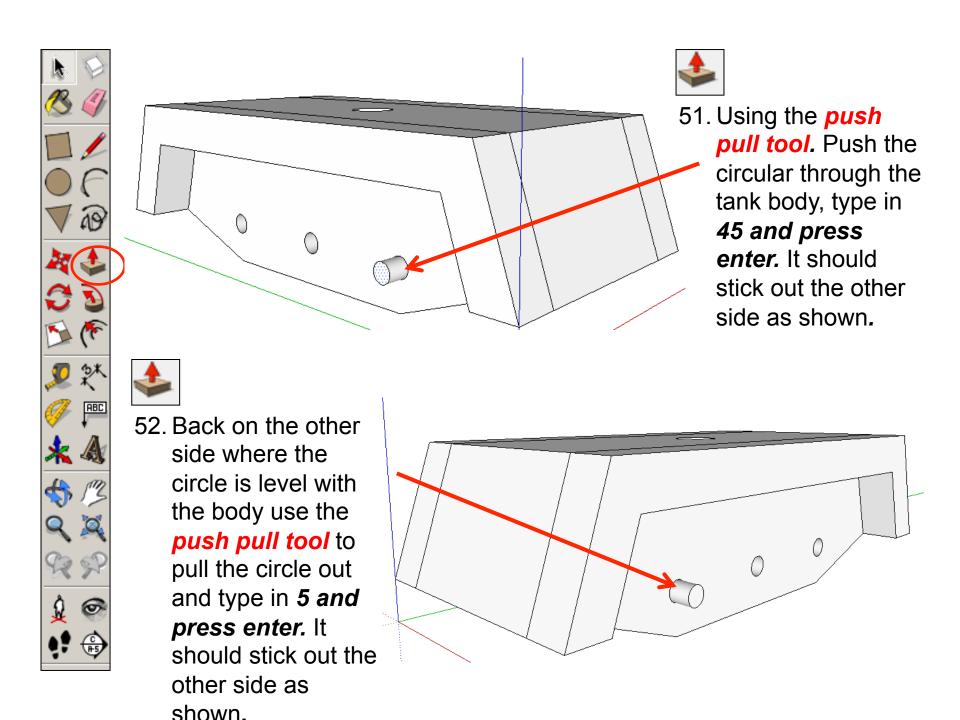

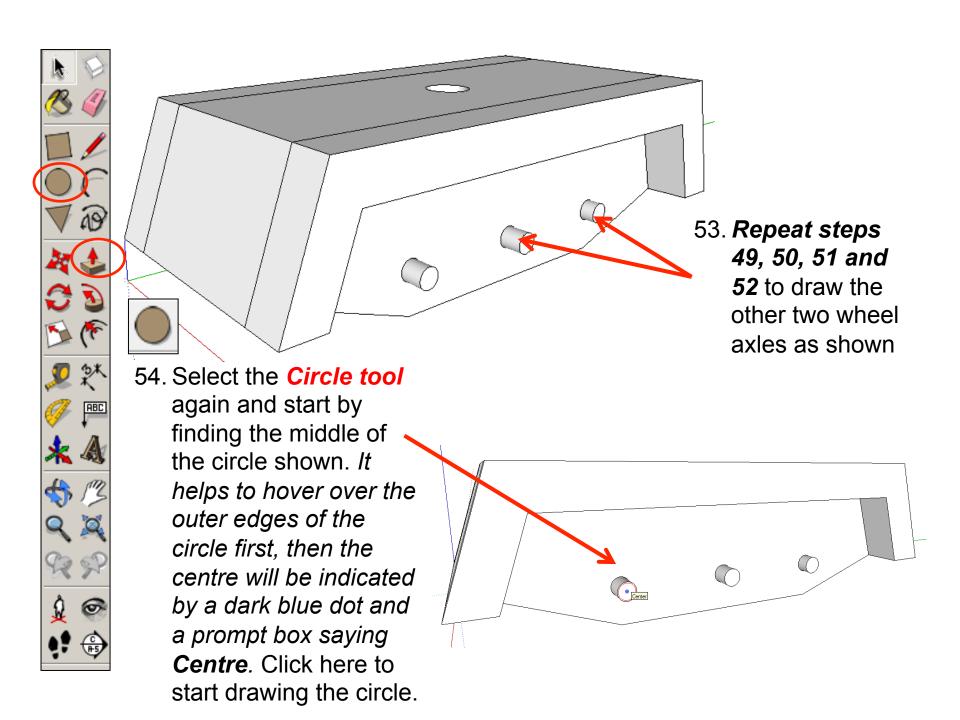

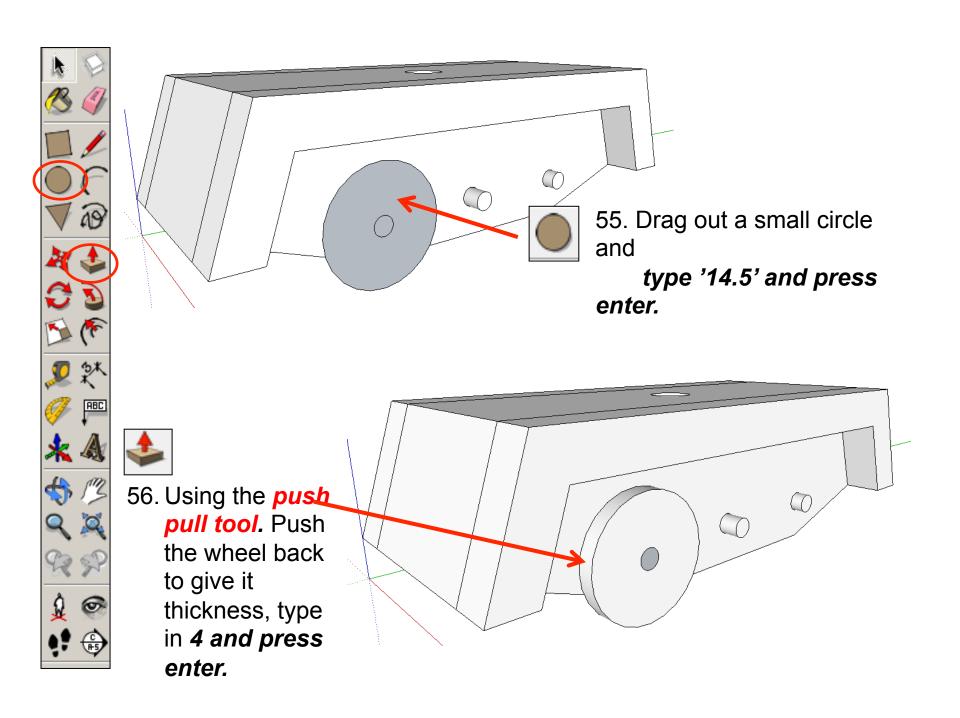

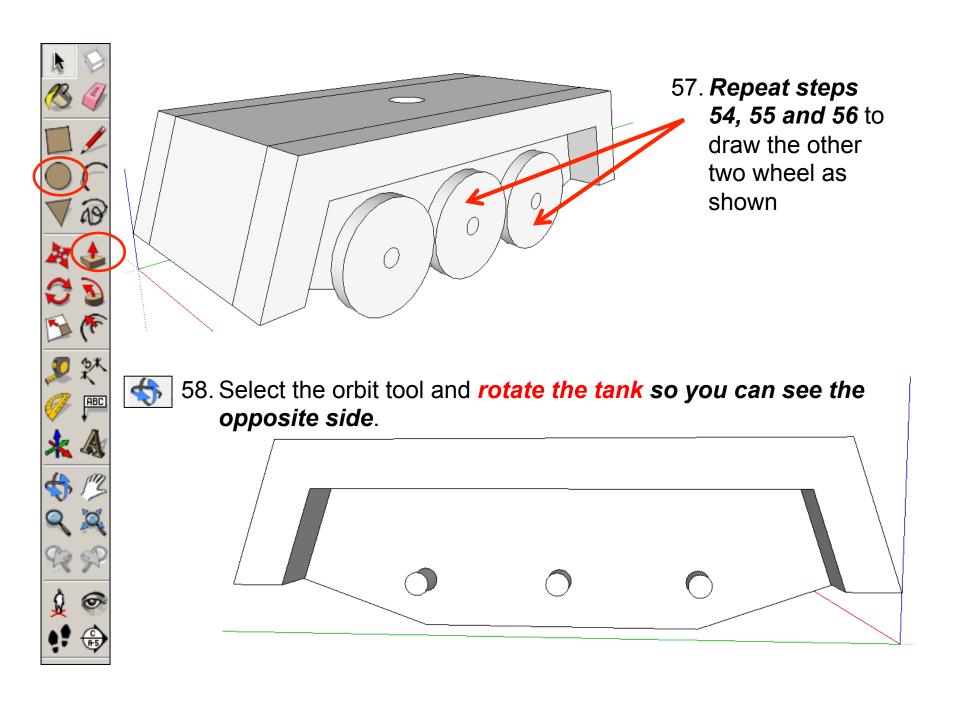

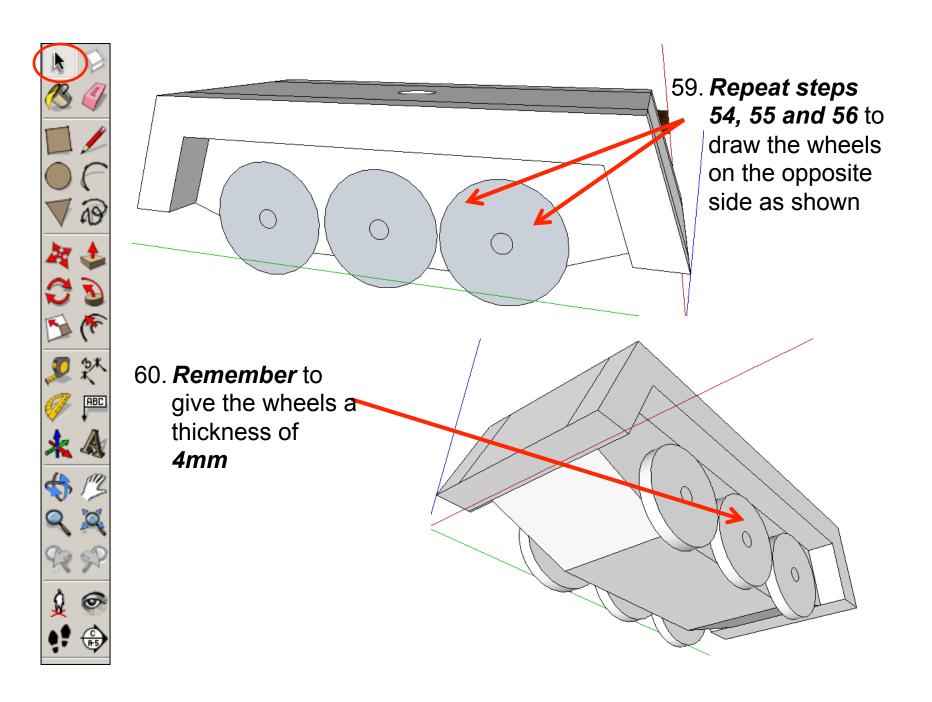

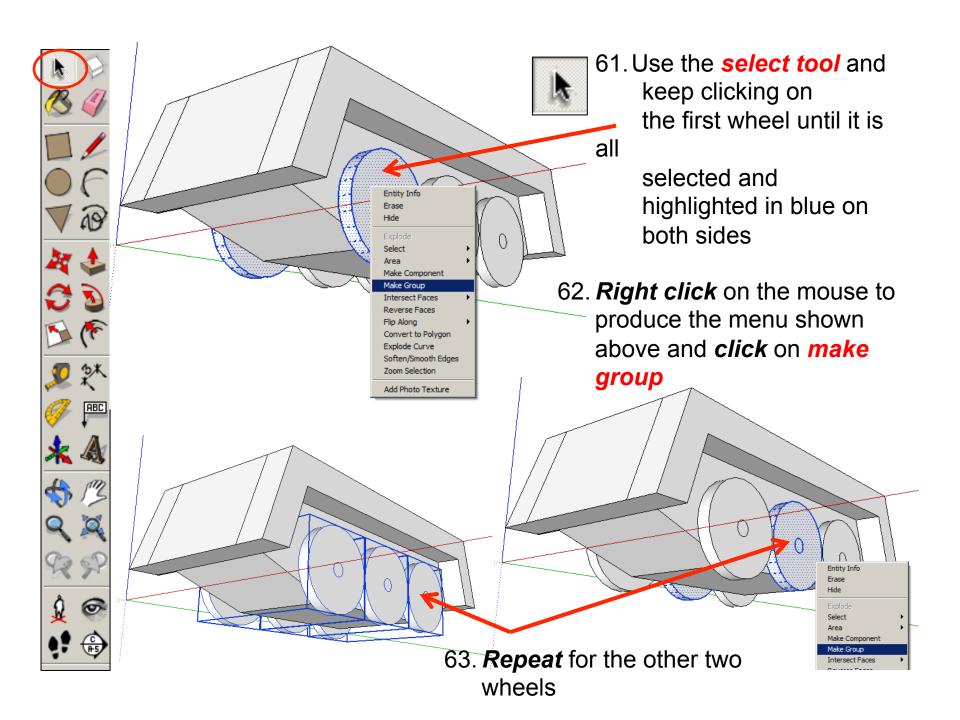

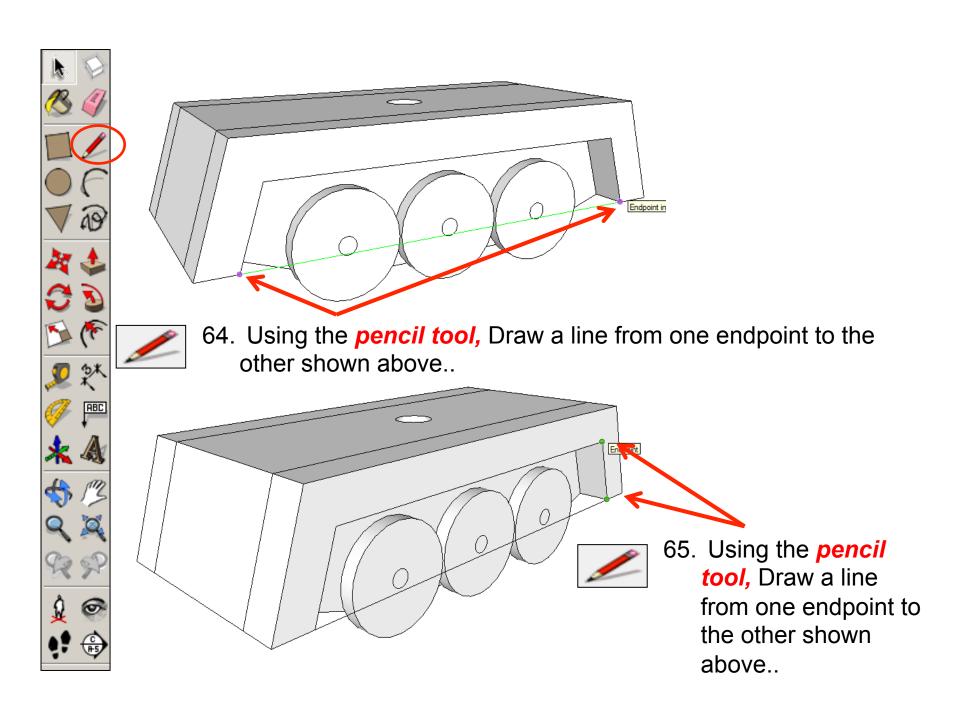

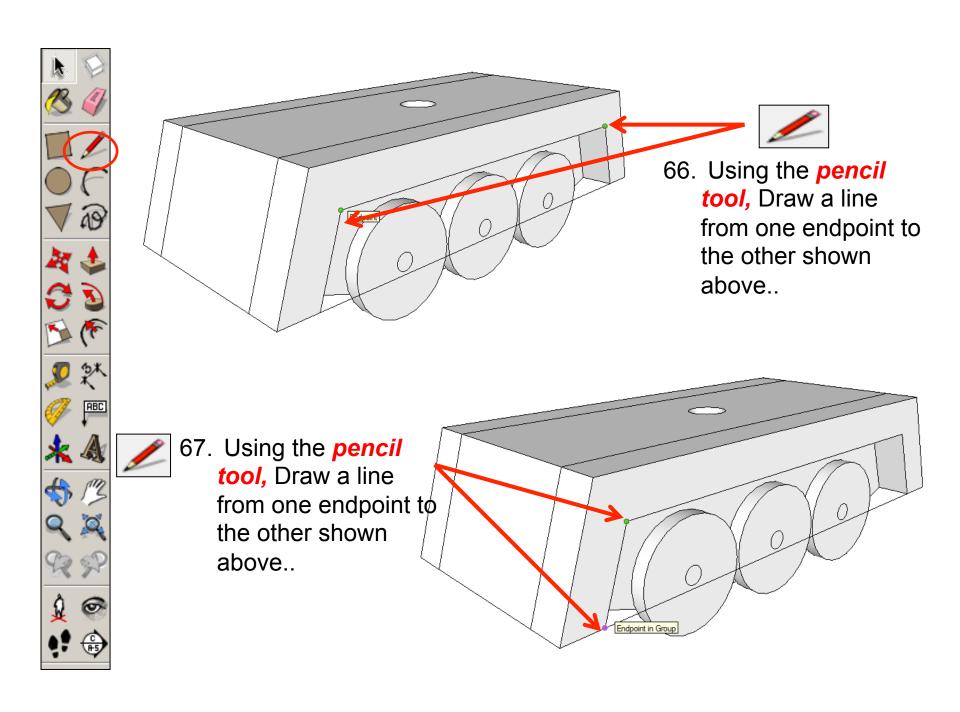

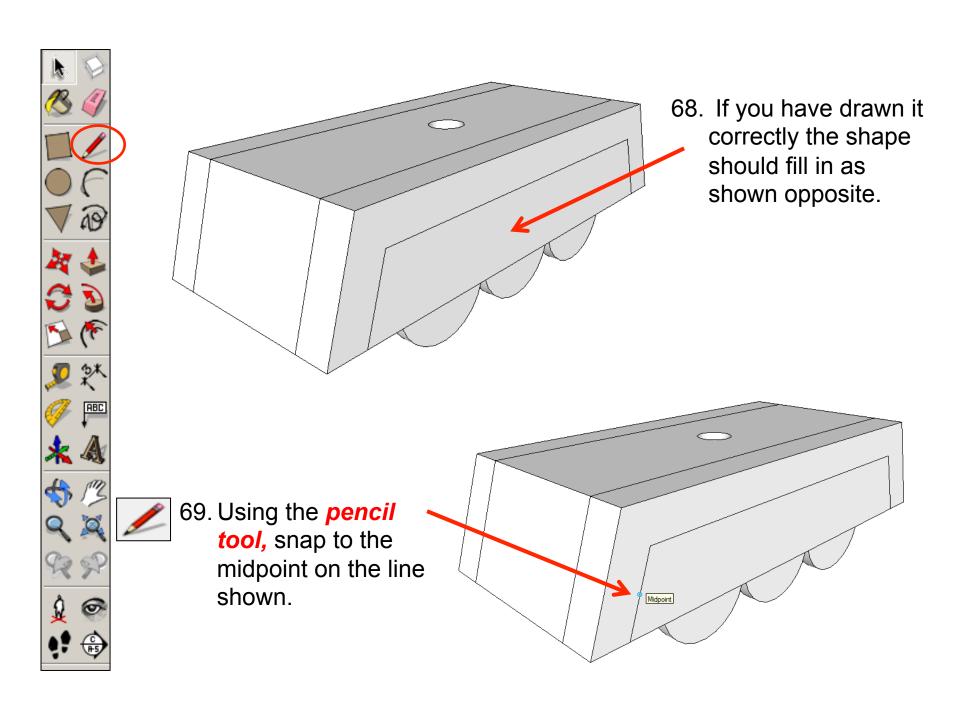

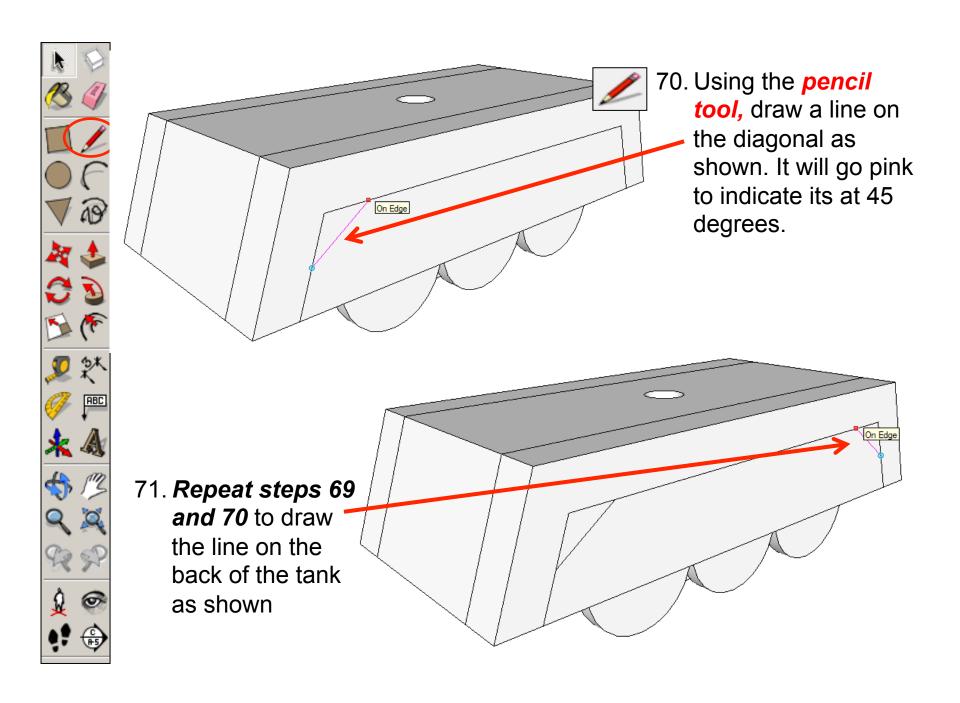

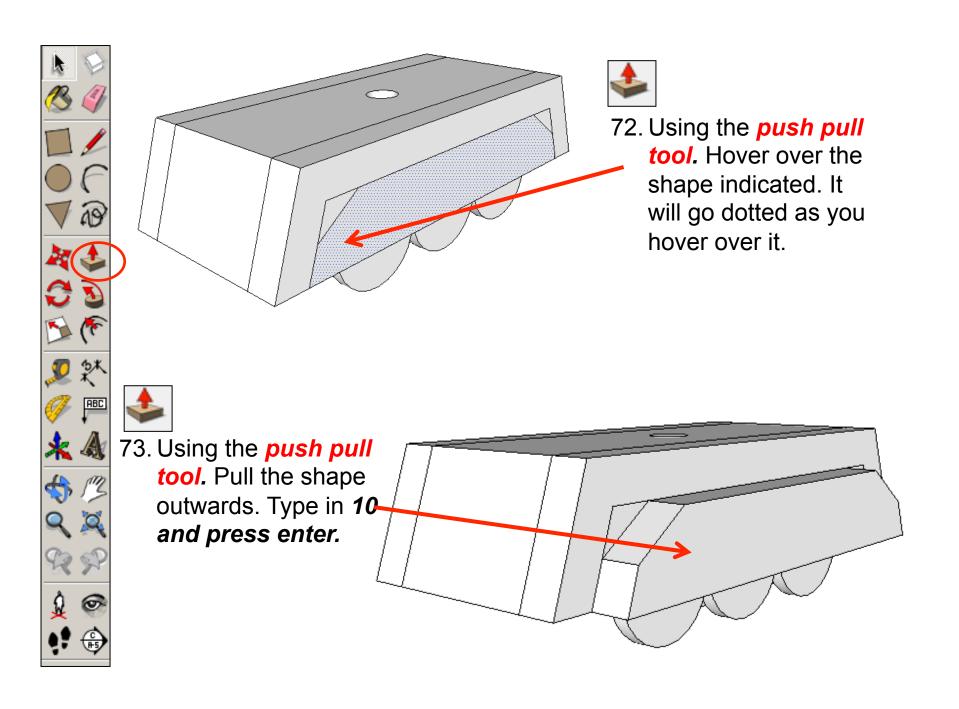

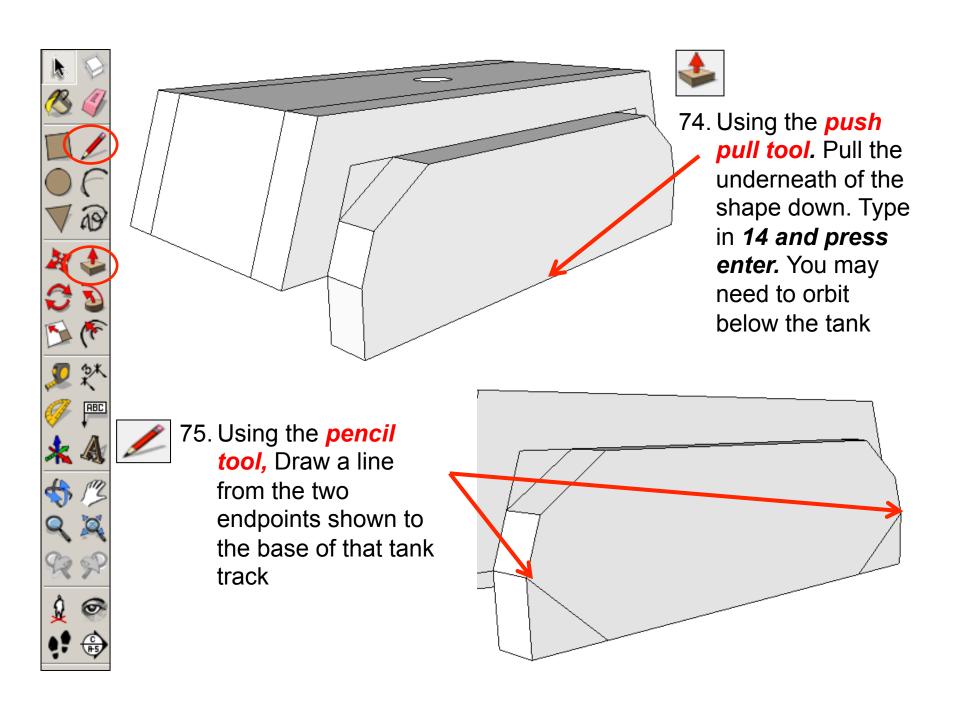

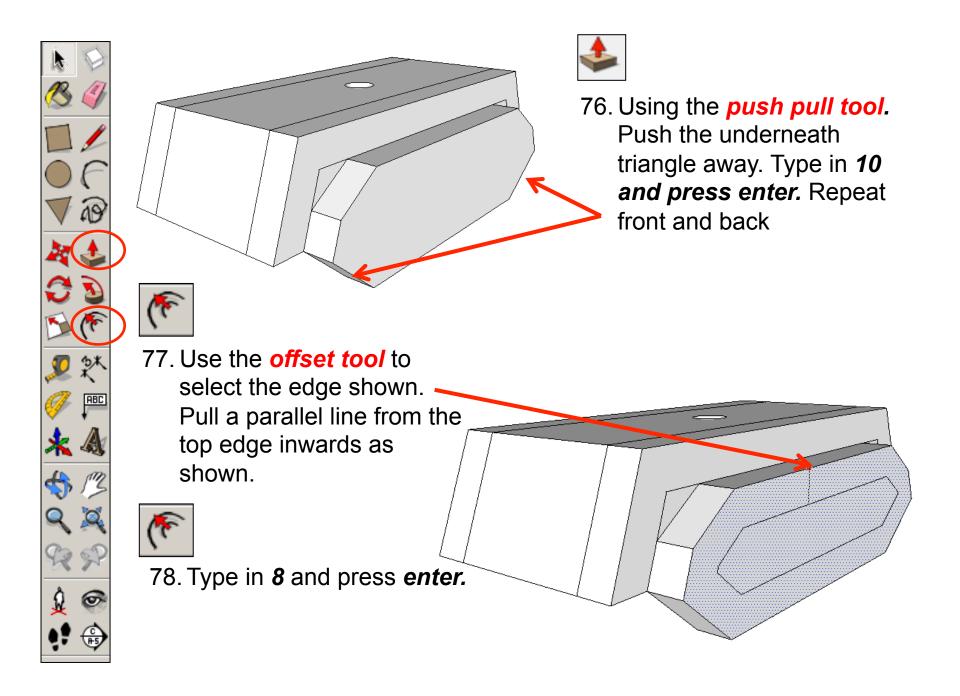

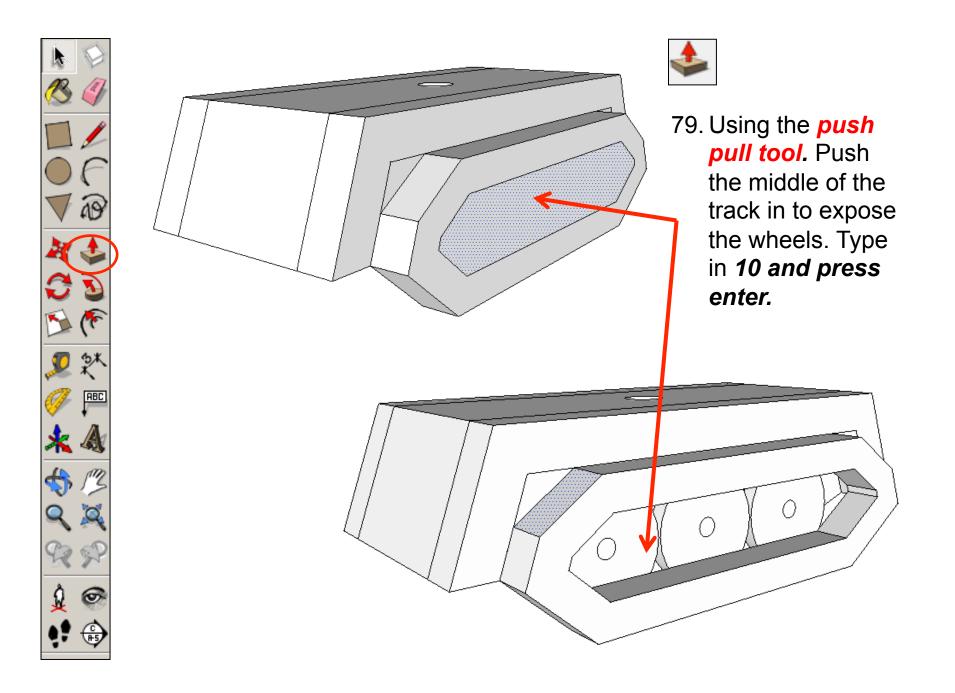

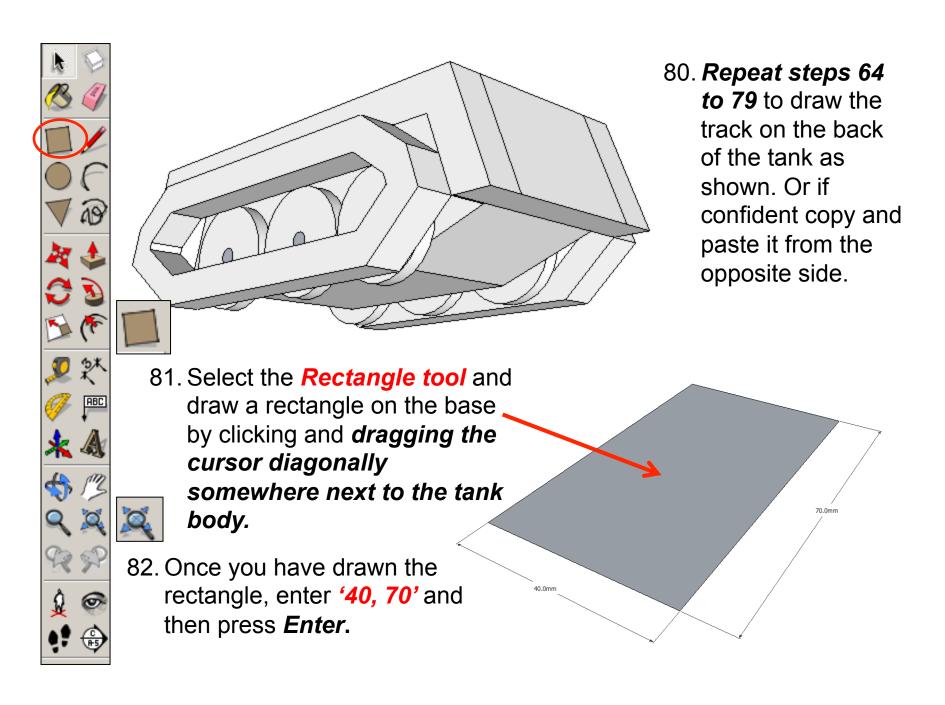

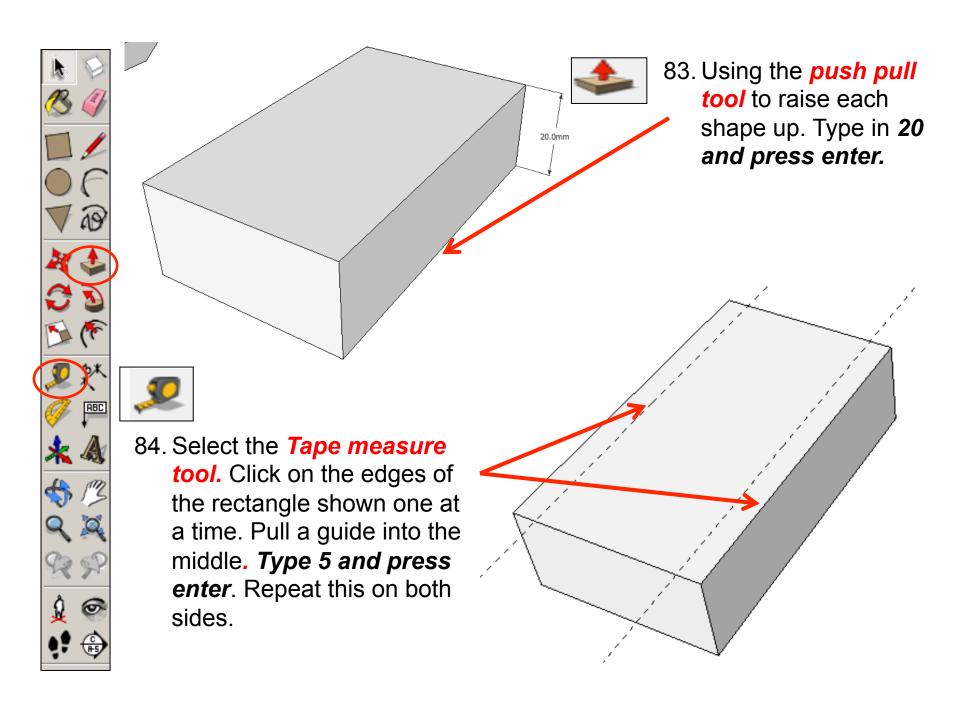

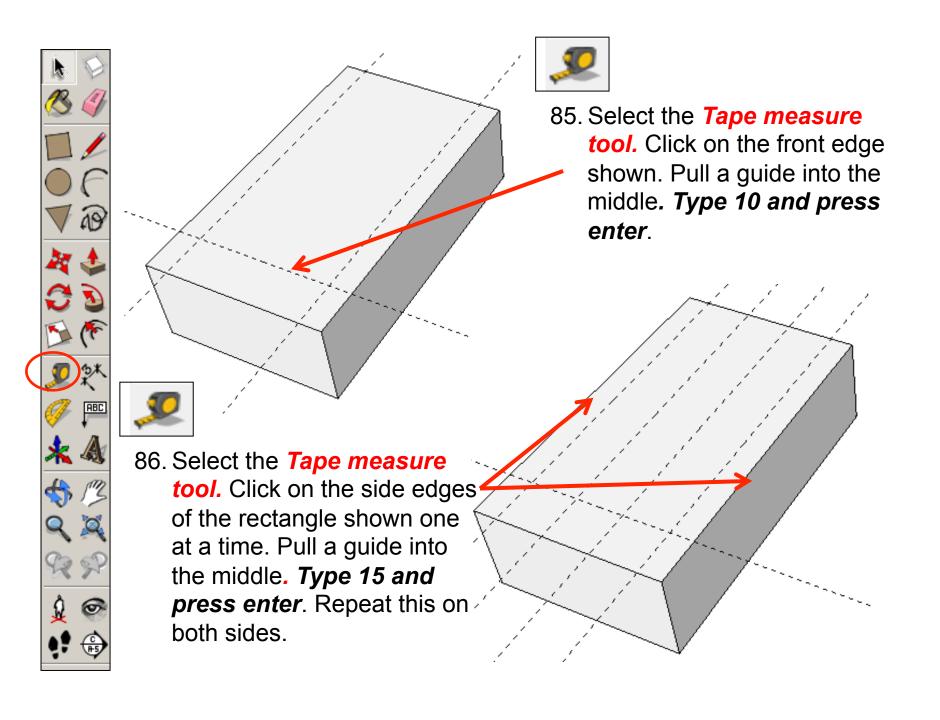

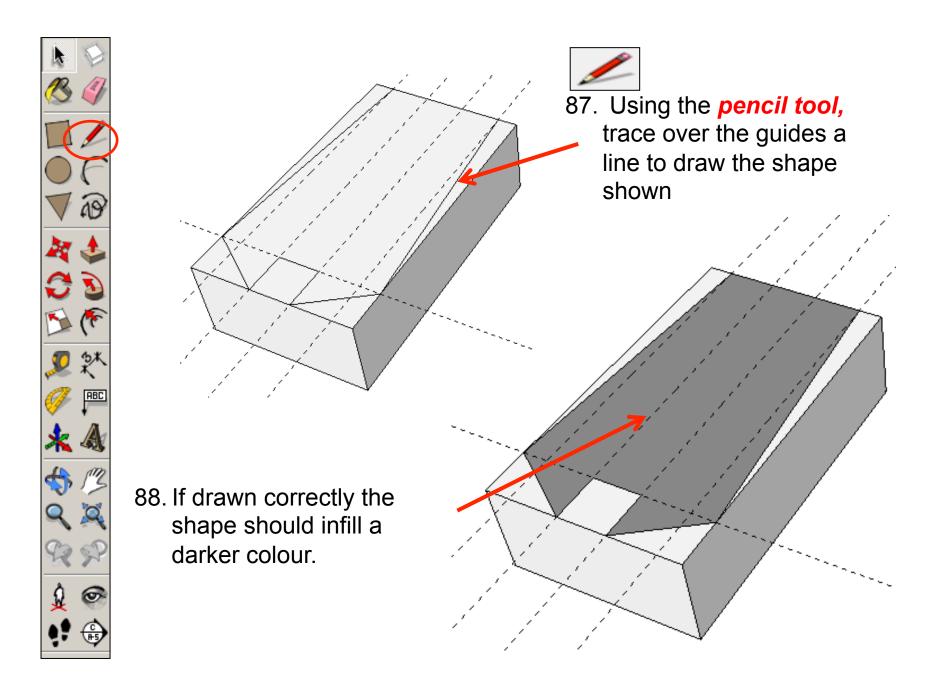

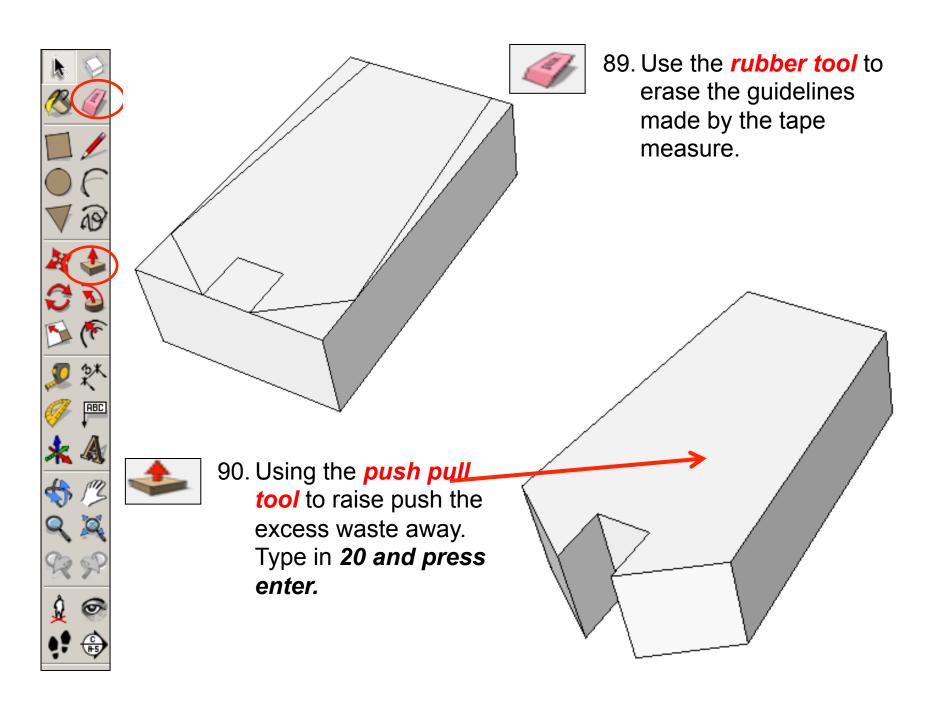

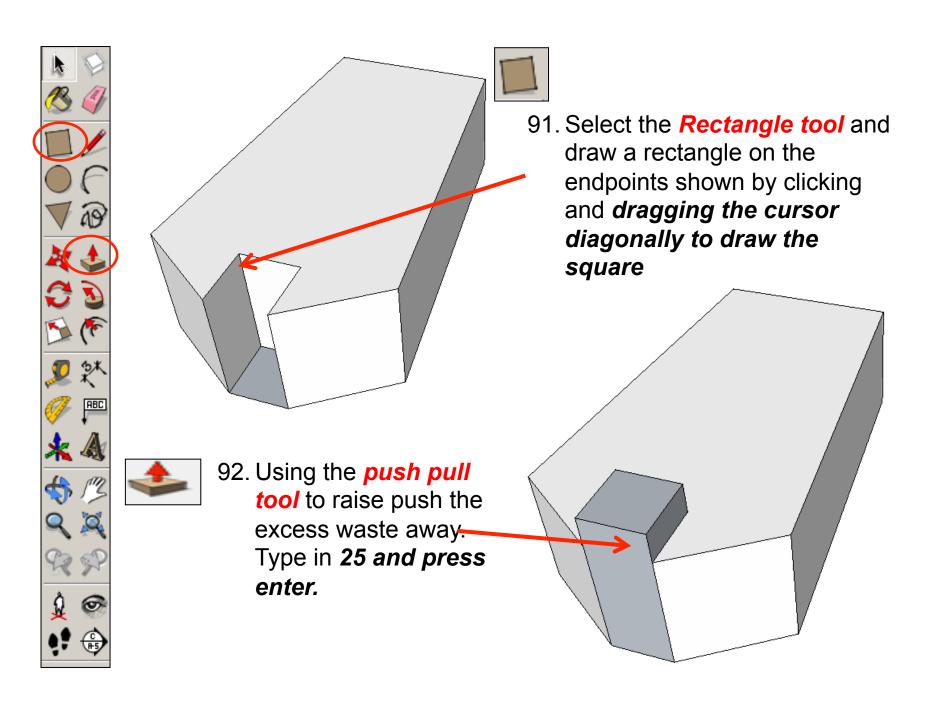

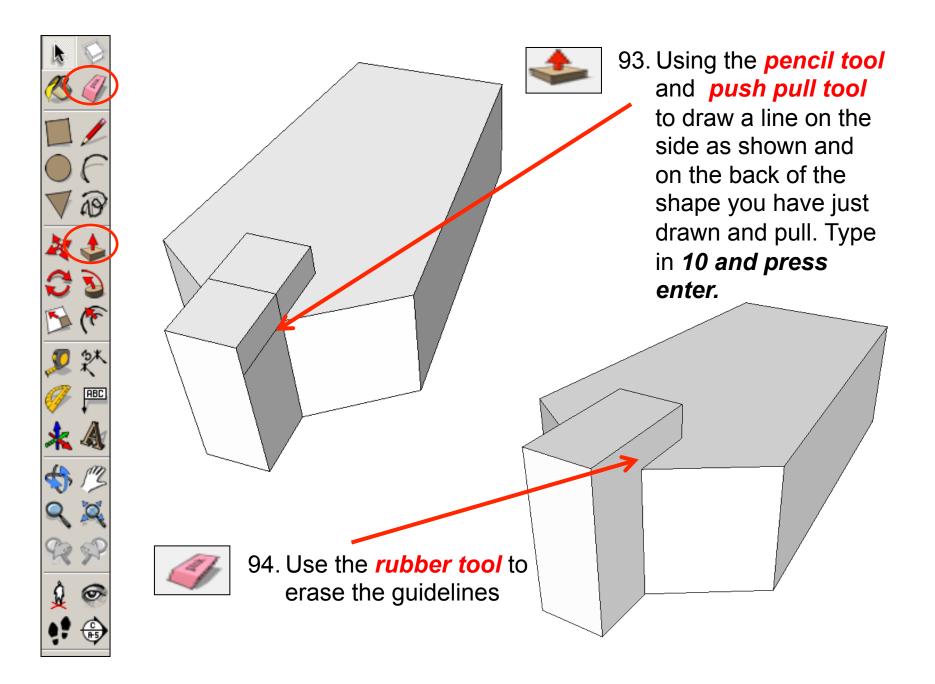

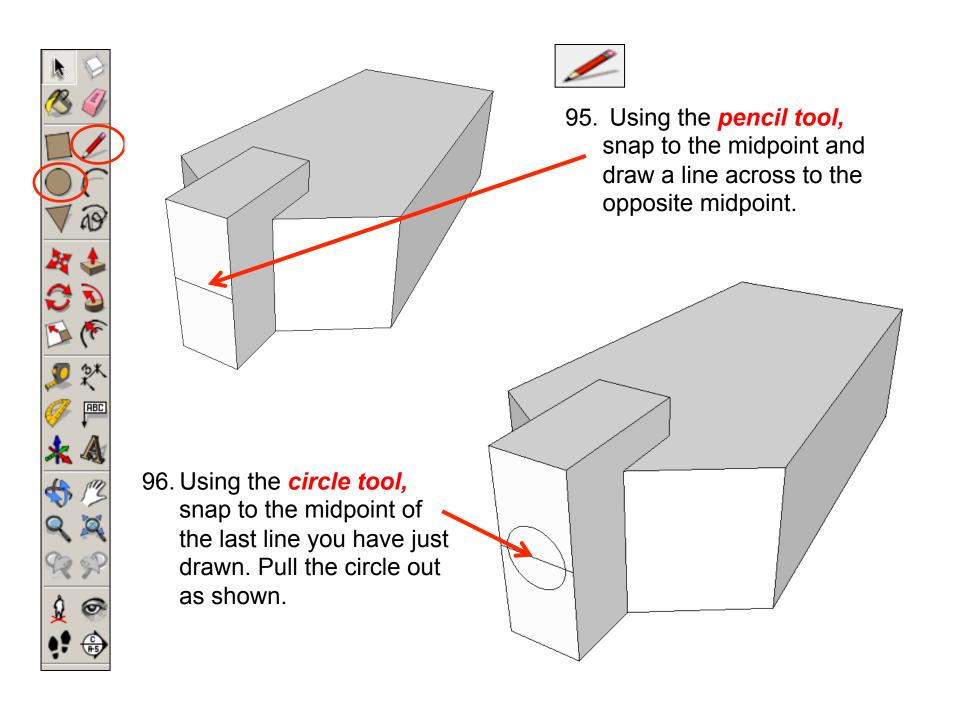

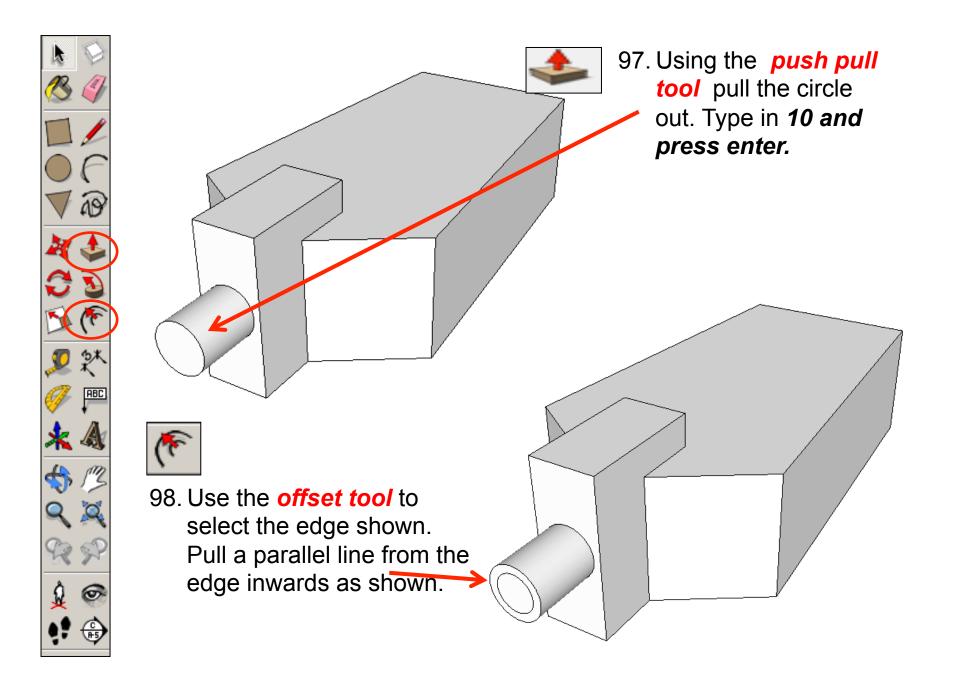

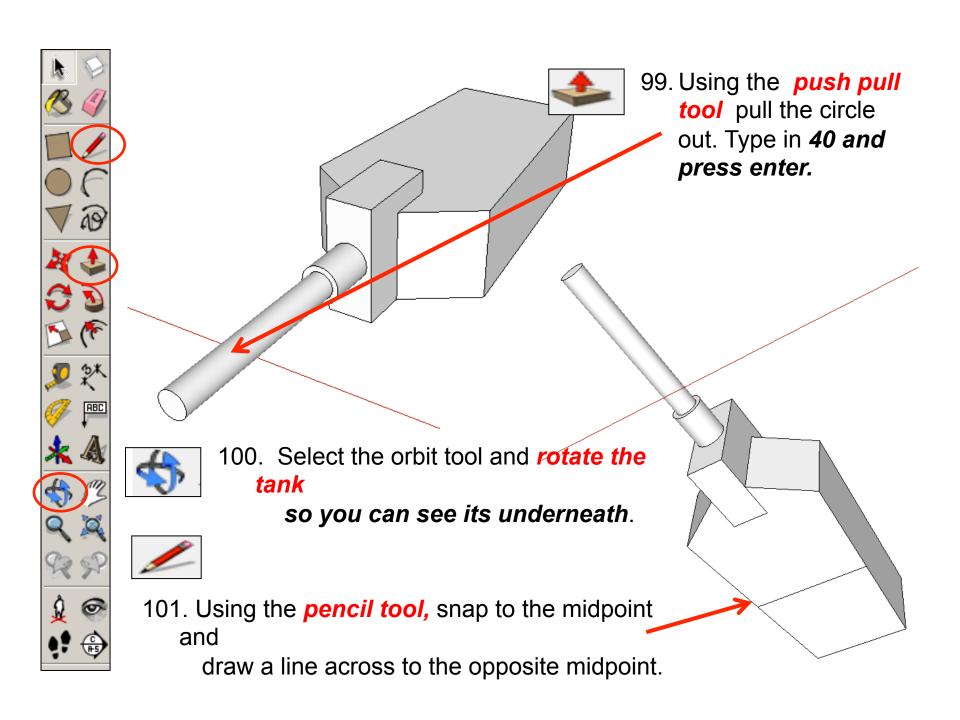

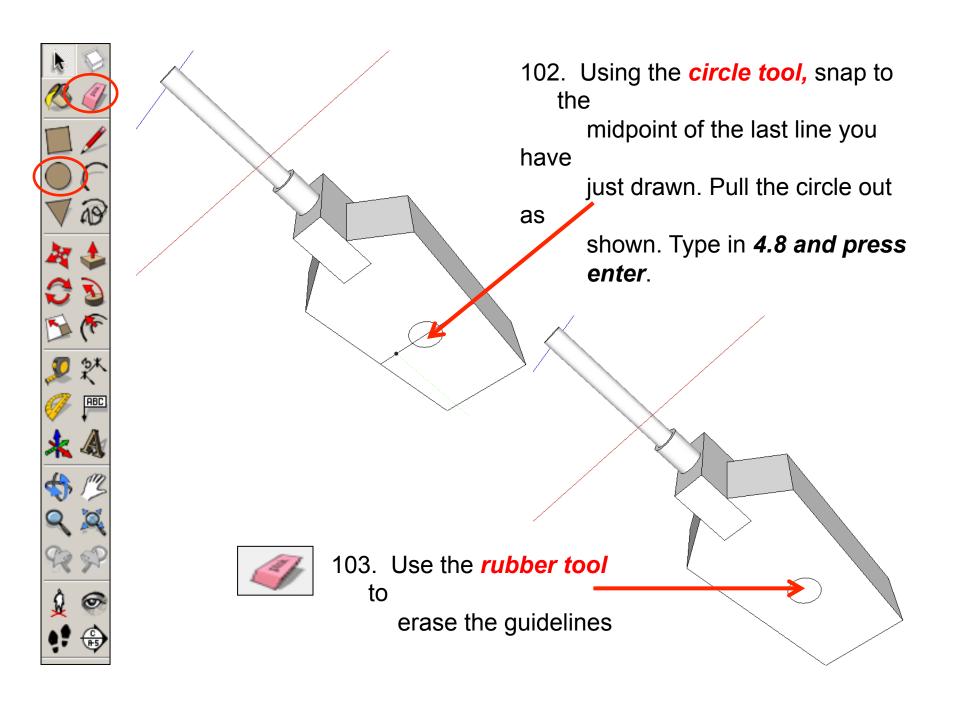

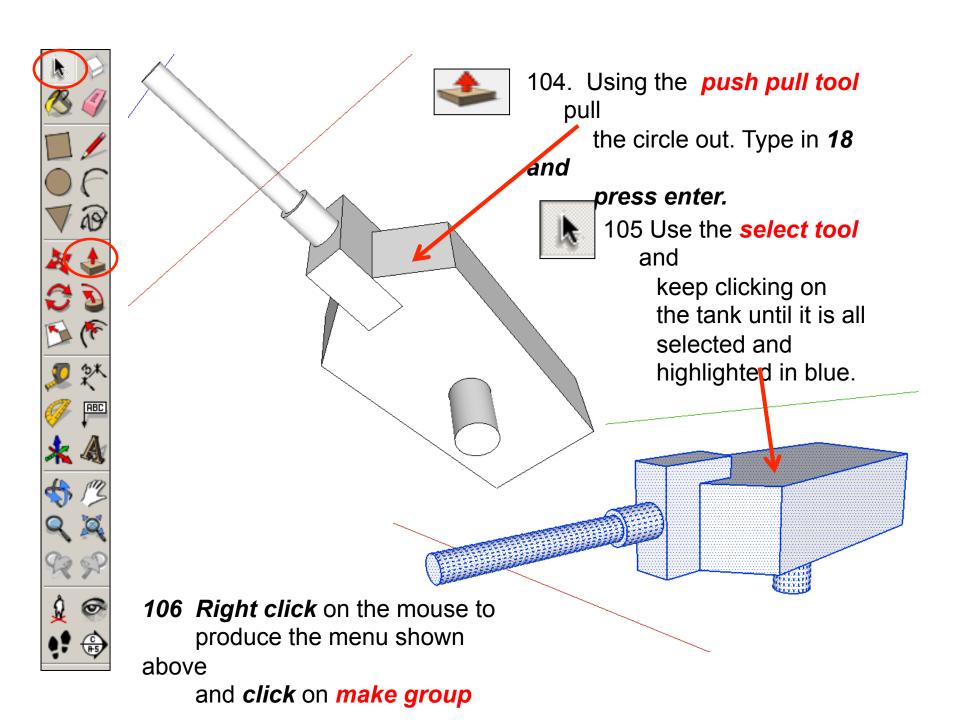

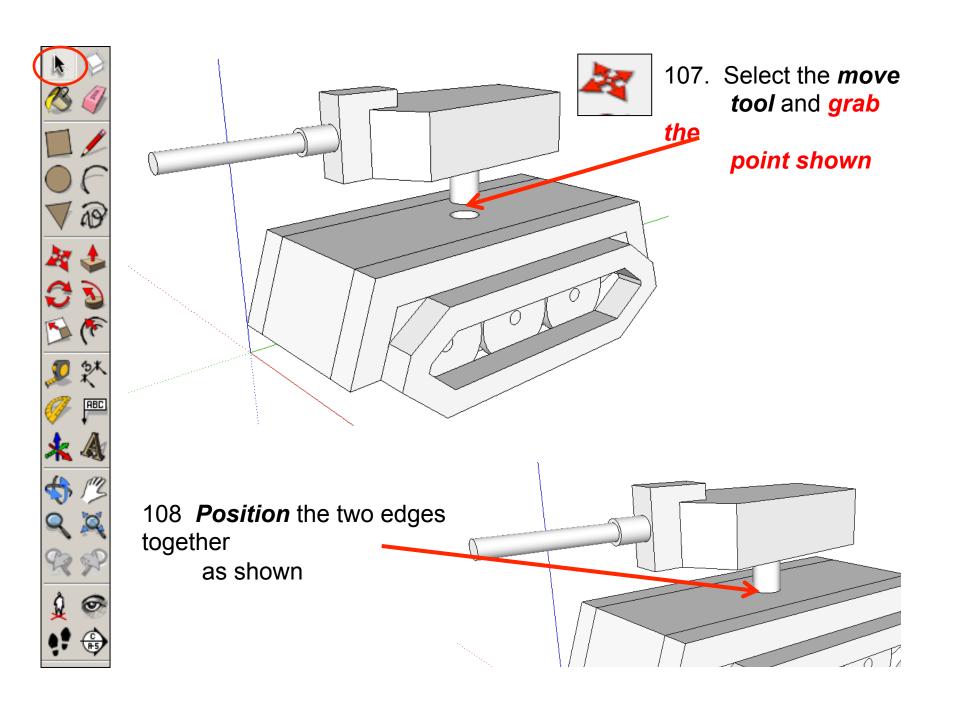

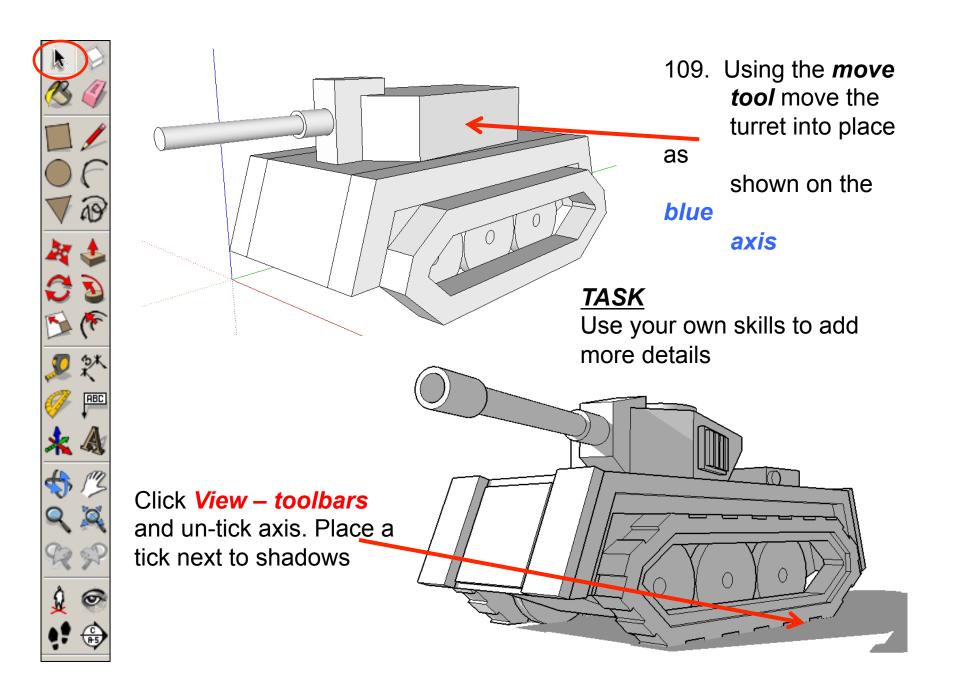

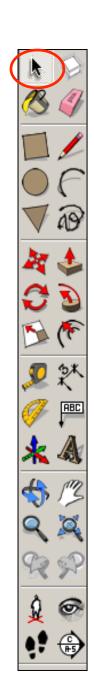

## Tasks:

- Put other details on the tank such as gun turret details, tank tracks, opening hatch etc..
- Experiment with colours and materials for rendering.

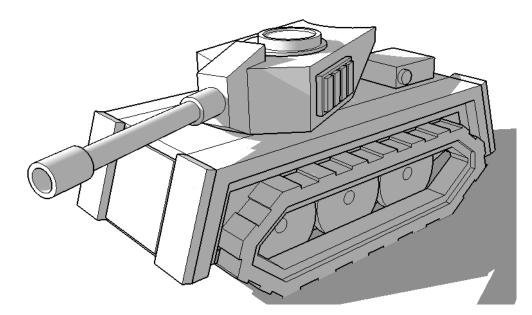

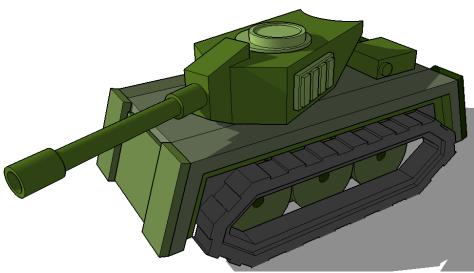

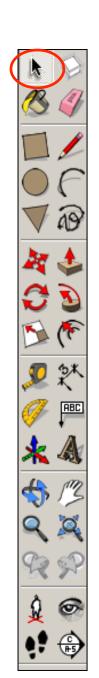

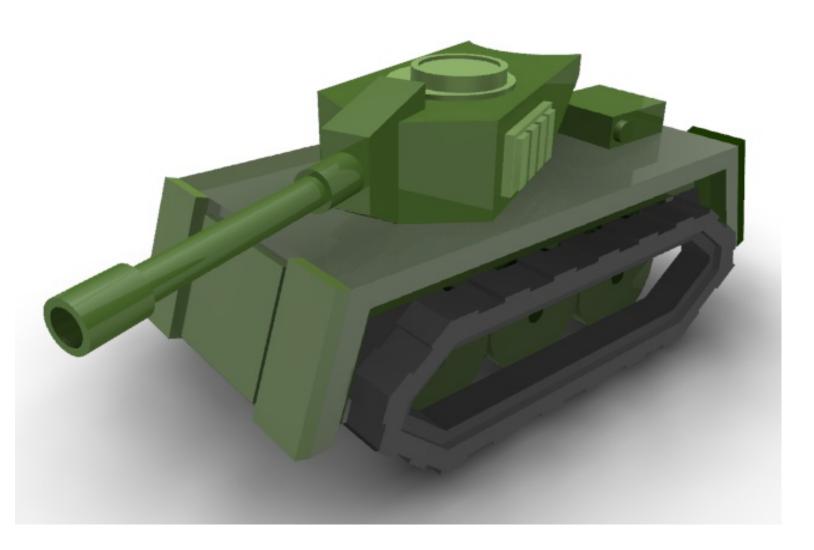